⊕

 $\bigoplus$ 

Y

 $\bigoplus$ 

♦

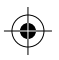

♦

# **Синтезатор (M331)**

# Руководство пользователя

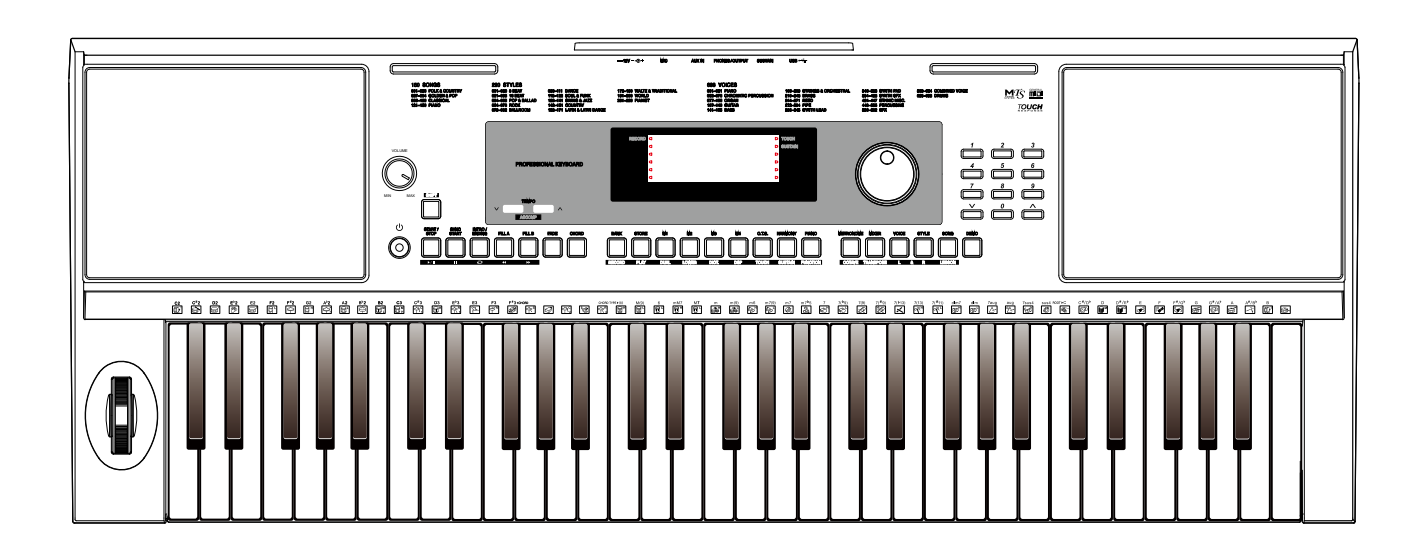

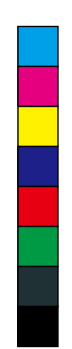

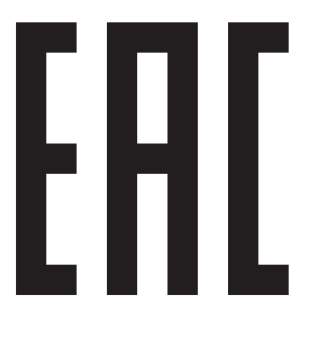

## **Информация для вашей безопасности!**

### ПРЕДУПРЕЖДЕНИЕ О СОБЛЮДЕНИИ ТРЕБОВАНИЙ FCC (для США)

Это оборудование прошло тестирование и соответствует требованиям для цифровых устройств класса В, согласно Части 15 Правил FCC (Американской государственной комиссии по коммуникациям).

Эти требования разработаны для обеспечения защиты от вредных помех при использовании техники в быту. Это оборудование создаёт, использует и может излучать радио частоты, и в случае неправильной установки и использования в несоответствии с инструкциями, может быть причиной сильных помех для радиосвязи. Кроме того, нет никакой гарантии, что помехи не возникнут при правильной установке. Если это оборудование производит помехи, которые влияют на приём радио и теле сигналов, и это можно установить при включении и выключении оборудования, то пользователю стоит попытаться исправить это влияние одним из следующих способов:

- По-другому направить или переместить в другое место приёмную антенну.
- Увеличить расстояние между устройством и приёмником.
- Подключить устройство к розетке, которая не находится на одной линии с розеткой, которой подключен приемник.
- Обратиться к продавцу или к опытному радио-теле мастеру за консультацией.

Самостоятельное внесение изменений в конструкцию может привести к потере прав на использование этого устройства.

### ПРЕДУПРЕЖДЕНИЕ

Технические характеристики могут быть изменены без уведомления.

Изображения в инструкции являются схематичными и приводятся исключительно для справочных целей.

### ПРЕДОСТЕРЕЖЕНИЕ

На нормальную работу устройства могут негативно влиять сильные электромагнитные излучения. Если это произошло, то для восстановления работоспособности выполните перезагрузку инструмента согласно инструкциям. Если помехи в работе продолжаются, переставьте инструмент в другое место.

## МЕРЫ ПРЕДОСТОРОЖНОСТИ

◈

### ПОЖАЛУЙСТА, ПРОЧИТАЙТЕ ОЧЕНЬ ВНИМАТЕЛЬНО

Пожалуйста, внимательно прочитайте это руководство и сохраните его для того, чтобы вы могли сверяться с ним в будущем.

#### Блок питания

Пожалуйста, подключайте идущий в комплекте кабель питания к электросети с правильным напряжением.

Не подключайте его к розеткам с напряжением, не рассчитанным на работу вашего инструмента.

Отключайте кабель питания, если не используете инструмент долгое время, и во время грозы.

#### Подключения

Перед подключением инструмента к другим устройствам выключайте питание всех устройств. Это позволит предотвратить повреждение и или поломку других устройств.

#### Расположение

Для предотвращения деформации, выцветания и других повреждений не подвергайте инструмент воздействию:

- Прямого солнечного света
- Повышенной температуры или влажности
- Сильной вибрации или ударов
- Не устанавливайте его в слишком пыльных или грязных местах, а также вблизи магнитных полей.

### Во избежание помех не устанавливайте рояль рядом с электронными устройствами

Радио и телевизоры могут привести к появлению помех и наводок. Используйте этот инструмент на значительном расстоянии от радио и ТВ.

### Чистка

Протирайте только сухой мягкой тканью. Не используйте растворители, чистящие жидкости или салфетки, пропитанные химикатами.

#### Обращение

Не прилагайте слишком большое усилие при нажатии на переключатели и кнопки.

Следите, чтобы в инструмент не попадали бумага, металл или другие предметы. Если это случилось, немедленно отключите кабель питания из розетки. Затем отнесите инструмент для осмотра квалифицированному специалисту.

Перед перемещением инструмента отключайте все кабели.

**02**

⊕

Y

## Оглавление

♦

 $\hat{\bigoplus}$ 

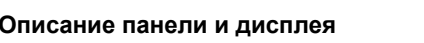

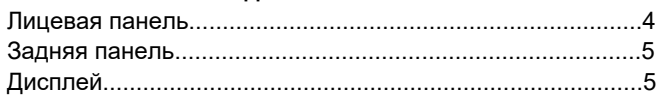

#### **Установка**

 $\bigoplus$ 

♦

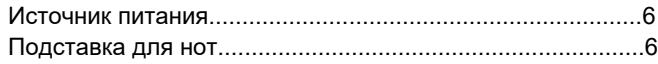

#### Соединения

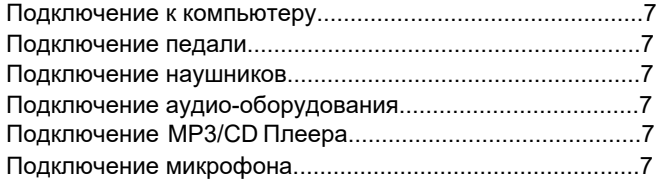

## Питание/Мастер Громкость<br>Включение и выключение

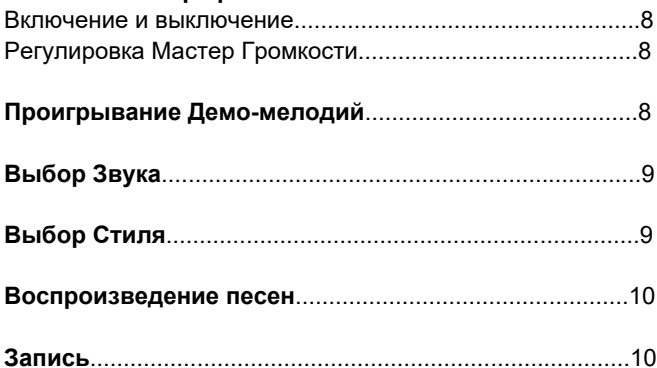

## Звуки

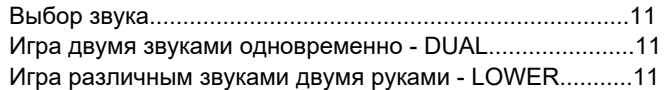

### Авто Аккомпанемент

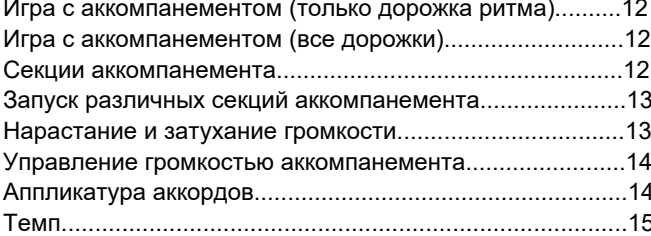

### Меню функций

€

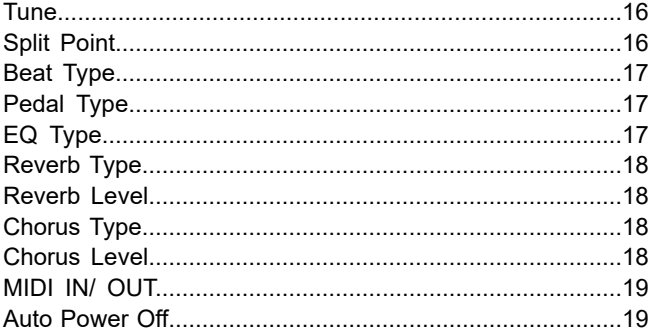

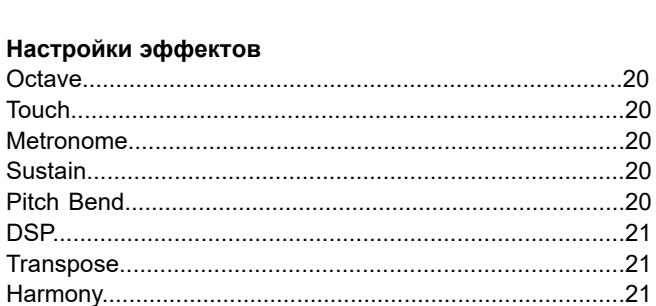

#### Память настроек

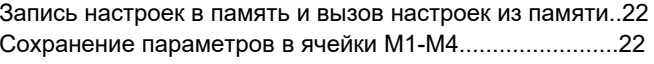

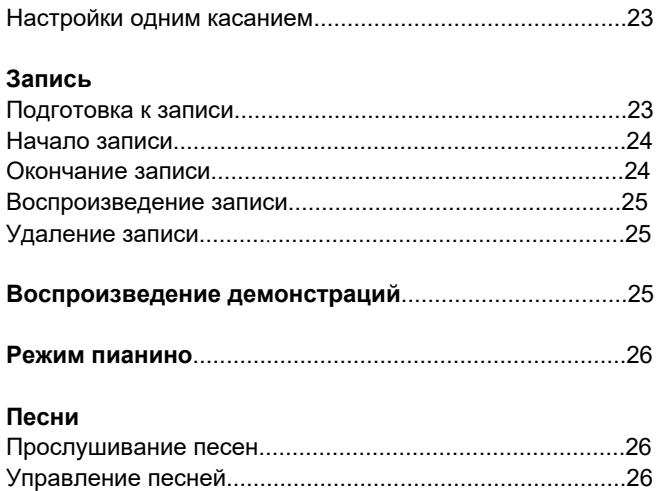

### $\overline{a}$

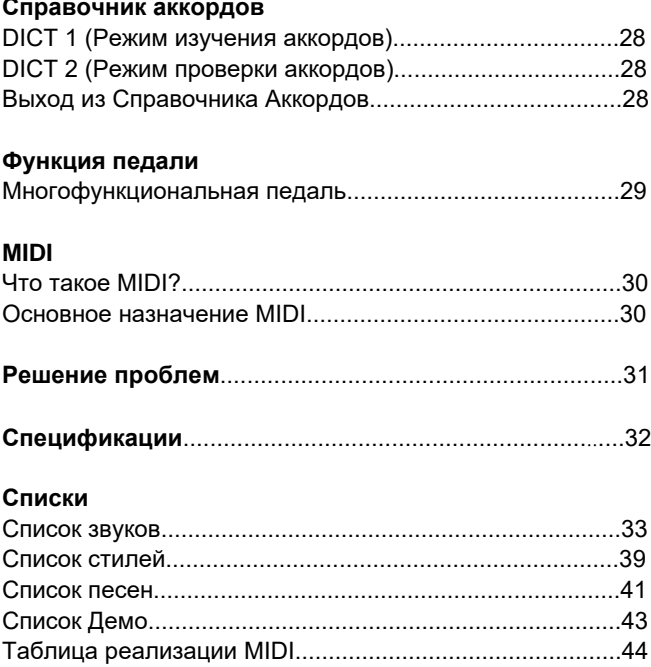

## **Описание панели и дисплея**

## **Лицевая панель**

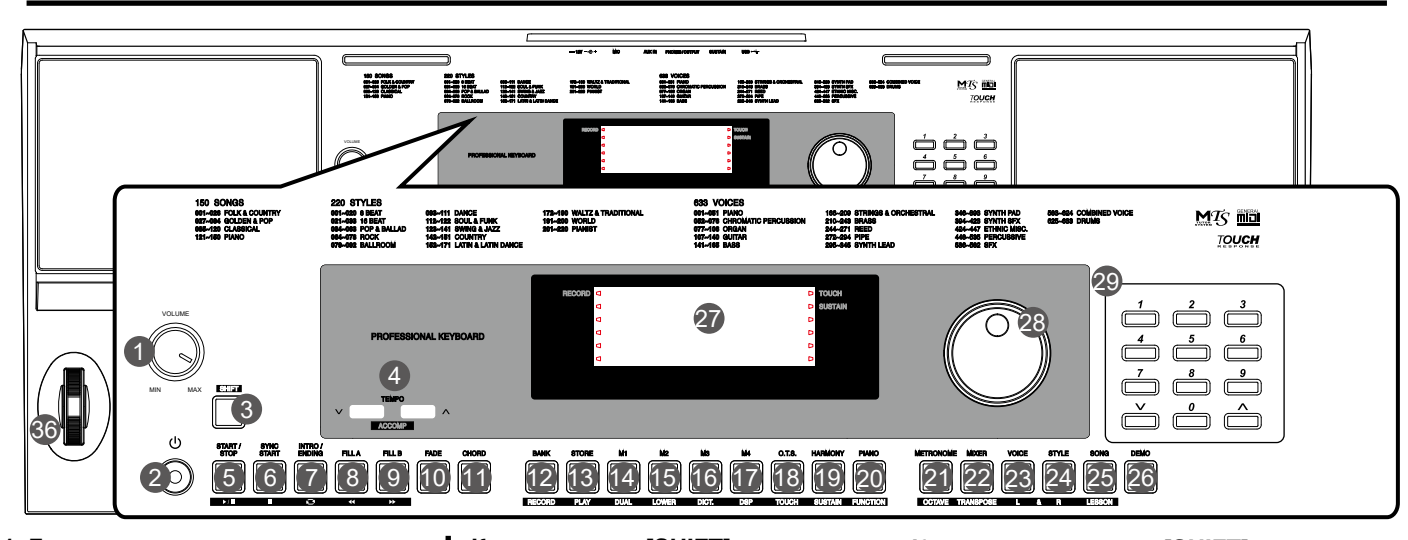

- **1. Громкость** Регулятор громкости.
- **2. Питание** Включение/выключение.
- **3. Кнопка [SHIFT]** Выбор дополнительных функция для других кнопок
- **10. Кнопка [FADE]** Включает нарастание или затухание громкости.
- **11. Кнопка [CHORD]** Режим аккордов.
- **В режиме песни 5. [ ] кнопка** Старт/Остановка песни
- **6. [ ] кнопка** Пауза

Y

- **7. [ ] кнопка** Установка начала и конца для циклического проигрывания
- $8.$  **[ ↔ ] кнопка** Перемотка назад
- **9. [ ] button** Перемотка вперед
- **В режиме Аккомпанемента 5. [START/ STOP] кнопка**  Старт/Остановка
- **6. [SYNC START] кнопка**  Включение синхр. начала
- **7. [INTRO/ ENDING] кнопка**  Играть вступление/конец
- **8. [FILL A] кнопка** Играть паттерн A.
- **9. [FILL B] button** Играть паттерн B.

**04** 

 $\bigoplus$ 

- **Когда кнопкак [SHIFT] не нажата 4. [TEMPO +]/[TEMPO -] кнопка** Регулировка темпа.
- **12. [BANK] кнопка** Выбрать ячейку памяти
- **13. [STORE] кнопка**  Сохранить настройки
- **14~17. [M1]~[M4] кнопки** Вызов сохраненных настроек
- **18. [O.T.S.] кнопка** Настройка одним касанием
- **19. [HARMONY] кнопка** Эффект Гармонизации
- **20. [PIANO] кнопка** Режим Пианино
- **21. [METRONOME] кнопка** Включение Метронома
- **22. [MIXER] кнопка** Настройка Микшера
- **23. [VOICE] кнопка** Выбор Звука
- **24. [STYLE] кнопка** Выбор Аккомпанемента
- **25. [SONG] кнопка** Выбор Песни
- **26. [DEMO] кнопка** Выбор Демо
- **27. LCD Дисплей** Отображение параметров устройства
- **28. Колесо DIAL** Выбор параметра/значения.
- **29. [-]/[+] и Цифрры** Установка параметра или выбор значения

**Когда нажата кнопка [SHIFT] 12. [RECORD] кнопка** Режим записи

⊕

- **13. [PLAY] кнопка** Проигрывание записи
- **14. [DUAL] кнопка** Включение функции DIAL
- **15. [LOWER] кнопка** Включение функции LOWER
- **16. [DICT.] кнопка** Справочник аккордов
- **17. [DSP] кнопка** Включение функции DSP
- **18. [TOUCH] кнопка** Настройка касания
- **19. [SUSTAIN] кнопка** Включение функции Sustain
- **20. [FUNCTION] кнопка** Меню функций
- **21. [OCTAVE] кнопка** Настройка Октав
- **22. [TRANSPOSE] кнопка** Настройка транспонирования
- **23. [L HAND] кнопка** Выбор тренировки левой руки в режиме обучения
- **24. [R HAND] кнопка** Выбор тренировки правой руки в режиме обучения
- **25. [LESSON] кнопка** Режим обучения

## **Описание панели и дисплея**

⊕

 $\bigoplus$ 

## **Задняя панель**

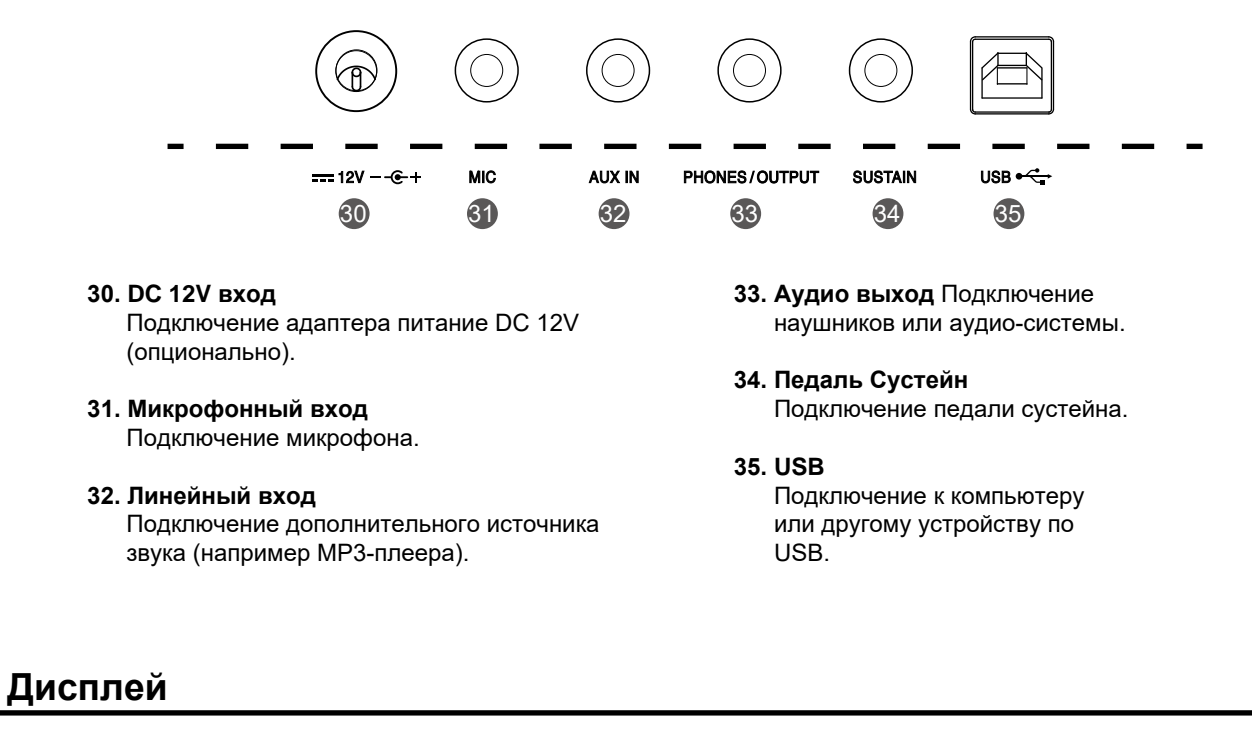

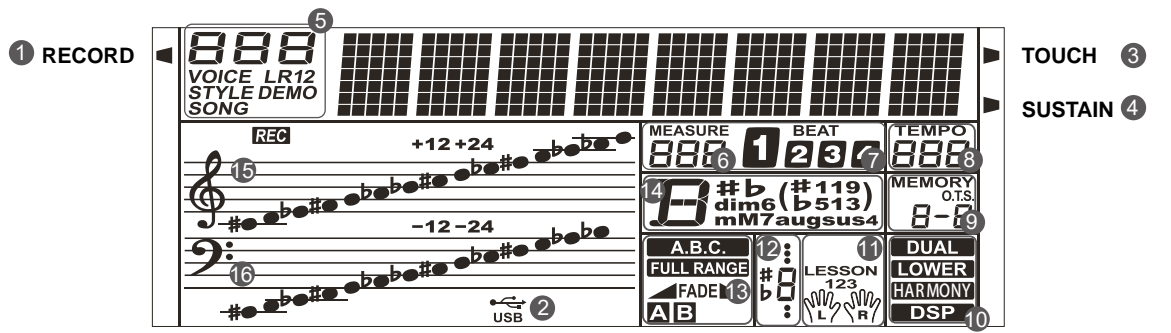

- **1. Запись**
- **2. USB-подключение**
- **3. Чувствительность к нажатию**
- **4. Сустейн**
- **5. Отображение номера звука, стиля, песни, демонстрации**
- **6. Счетчик тактов**
- **7. Размер такта**
- **8. Темп**
- **9. Настройка одним касанием (M1-M4)**
- **10. Режимы DUAL/ LOWER/ HARMONY/ DSP**
- **11. Обучение левой/правой рукой**
- **12. Ноты**
- **13. Режимы A.B.C. / FULL RANGE/ FADE/**
- **14. Аккорд**
- **15. Скрипичный ключ**
- **16. Басовый ключ**

⊕

## **Установка**

В этом разделе вы найдете информацию об установке вашего инструмента и подготовке к игре. Перед включением инструмента, пожалуйста, внимательно выполните все инструкции из этого раздела.

## **Источник питания**

Ваш инструмент может питаться как от батареек, так и от блока питания. Следуйте изложенным ниже инструкциям.

#### **Использование батареек**

Вам необходимо установить 6 штук батареек типа АА или равноценных в батарейный отсек.

- *1.* Откройте крышку батарейного отсека, расположенную на нижней панели корпуса инструмента.
- *2.* Вставьте батарейки, соблюдайте полярность согласно схеме на корпусе.
- *3.* Установите обратно крышку и убедитесь, что она плотно села на свое место.

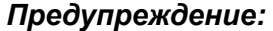

**1.** Не используйте вместе старые и новые батареи. е последа используйте батареи одного типа. В общественность с отрети в общественность и могут от мы последник Всегда вынимайте из инструмента батарейки, если не планируете использовать его долгое время.

#### **Использование блока питания**

*1.* Убедитесь, что кнопка включения питания на инструмента находится в положении OFF (выкл.)

- *2.* Подключите блок питания к гнезду питания на задней панели инструмента.
- *3.* Вставьте блок питания в розетку. При выключении инструмента проделайте эти же операции в обратном порядке. При подключении блока питания питание от батареек отключится.
- *4.* Нажмите кнопку включения питания.

### *Примечание:*

- **1.** В режиме ожидания инструмент автоматически отключится через 30 минут для экономии энергии, если он не использовался.
- **2.** В целях безопасности отключайте кабель питания пианино во время грозы и в случае длительного простоя.

## **Установка подставки для нот**

Подставка для нот идет в комплекте с инструментом. Установите ее в пазы на задней панели как показано на рисунке.

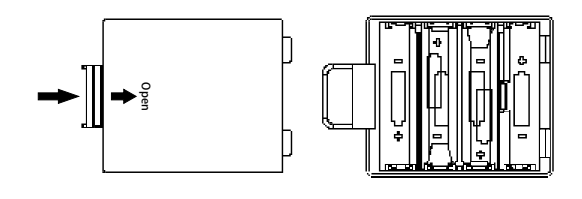

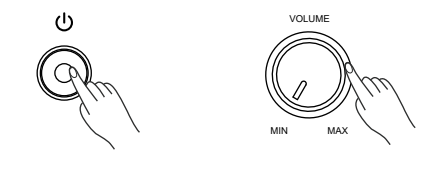

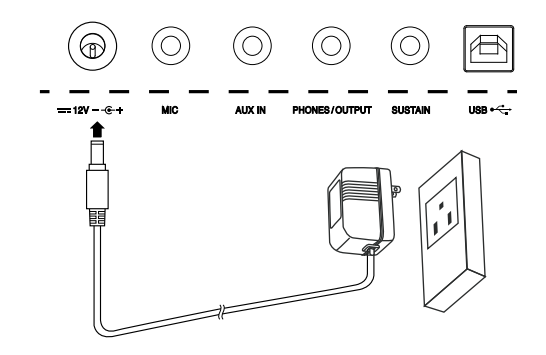

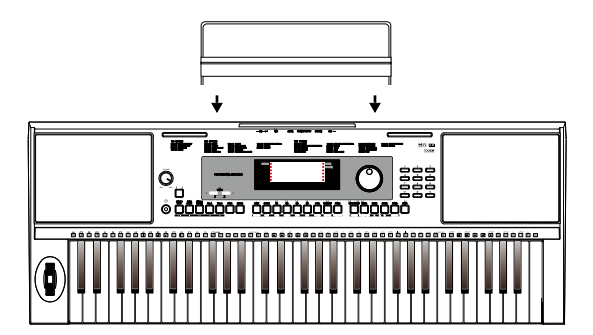

Y

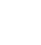

**06**

## **Соединения**

⊕

 $\spadesuit$ 

### **Подключение к компьютеру**

Инструмент может получать и передавать MIDI сообщения с помощью разъема USB.

### *Предупреждение:*

Рекомендуем использовать разъем USB2.0 на вашем компьютере.

## **Подключение педали**

К разъему Сустейн можно подключить педаль (приобретается отдельно), и вы можете управлять одной из 4-х функций (выбирается в Меню): Sustain, Soft, Memory Switch и Style Start/ Stop.

Функция Sustain позволяет вам получить естественное продление звука (сустейн), как при игре с использованием педали.

## **Подключение наушников**

Вы можете подключить к гнезду PHONES/OUTPUT стереонаушники, чтобы заниматься на инструменте в позднее время, никому не мешая. Когда вы подключите к этому гнезду наушники, встроенные динамики автоматически отключатся.

## *Предупреждение:*

Y

Не слушайте звук в наушниках на большой громкости долгое время. Это может привести к ухудшению слуха.

## **Подключение звукового оборудования**

Подключите аудио кабель к гнезду AUDIO OUT.

Разъем на другом конце кабеля подключите к входу усилителя. *Предупреждение:*

Чтобы уберечь акустическую систему от повреждений, перед включением питания инструмента и подключением других устройств убедитесь, что громкость установлена на минимум.

## **Подключение другого источника звука**

Подключите ваш плеер или другой источник звука к разъему AUX IN. Входящий аудио сигнал будет звучать одновременно со звуком, воспроизводимым на синтезаторе.

## **Подключение микрофона**

К гнезду MIC вы можете подключать микрофон.

*1.* Перед включением уменьшите громкость до минимума.

*2.* Подключите микрофон.

*3.* Включите устройство.

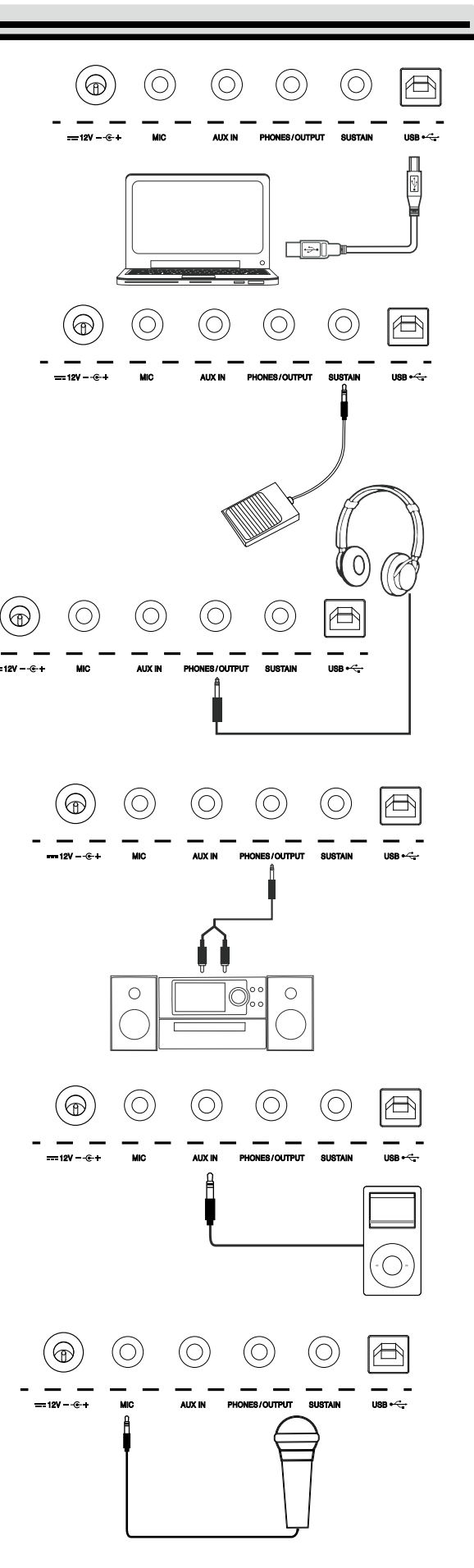

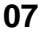

⊕

## **Питание/Мастер Громкость**

### **Включение и выключение**

- *1.* Убедитесь что источник питания присоединен к инструменту
- *2.* Нажмите кнопку Питание, загорится экран и после загрузке покажет номер выбранного инструмента.

#### *Примечание:*

Если экран не загорается, то проверьте питание.

## **Регулировка Мастер Громкости**

Вращайте регулятор [VOLUME] чтобы отрегулировать Мастер Громкость инструмента.

### *Примечание:*

Если инструмент не издает звуки, убедитесь, что регулятор не на значении [MIN] или к устройству не подключены наушники.

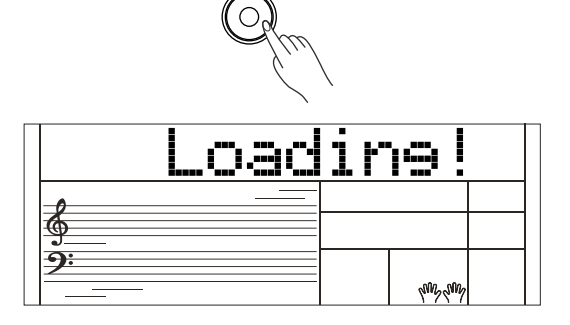

 $\mathcal{L}^{(1)}$ 

⊕

◈

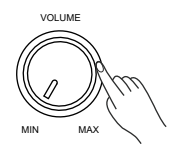

## **Проигрывание Демо-мелодий**

На синтезатор записано несколько прекрасных демо-мелодий. (Пожалуйста, изучите Список Демо)

- *1.* Нажмите кнопку [DEMO], на экране отобразится текущий номер Демо и название. Все демо-мелодии играют циклически.
- *2.* Используйте цифровой блок или кнопки [+/Yes]/ [-/No] для выбора мелодии.
- *3.* Нажмите кнопку [DEMO] или [START/STOP], чтобы остановить проигрывание и выйти из режима Демо.

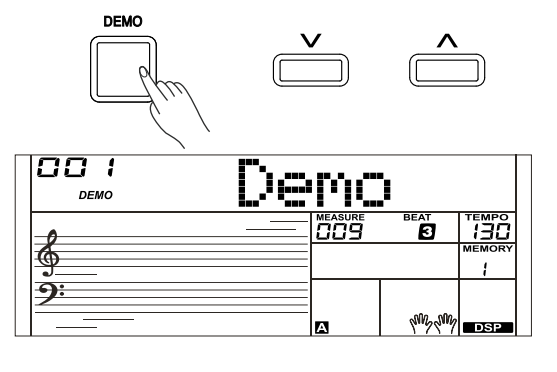

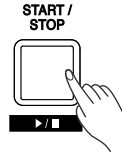

**08**

**Выбор звука**

⊕

 $\bigoplus$ 

- *1.* Нажмите на кнопку [VOICE]. Инструмент войдет в режим звуков. На дисплее появится номер и обозначение текущего звука.
- *2.* Выбор звука. Используйте кнопки [+/YES] / [-/NO], кнопки с цифрами или колесо DIAL для выбора звука, которым вы хотите играть.
- *3.* Игра звуком.
	- Поиграйте на клавишах и послушайте выбранный звук.

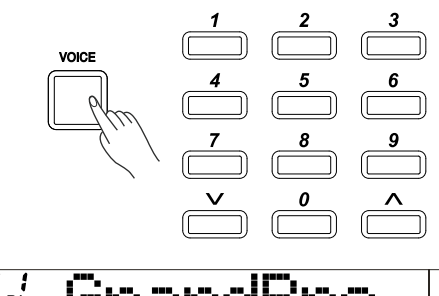

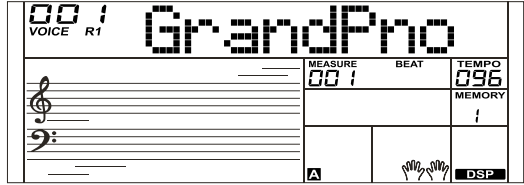

## **Выбор Стиля**

- *1.* Нажмите на кнопку [STYLE]. Инструмент переключится в режим стилей. На дисплее появится надпись "STYLE", а также номер и название стиля.
- *2.* Выберите Стиль.

Y

Используйте кнопки [+/YES] / [-/NO], кнопки с цифрами или колесо DIAL для выбора стиля, которым вы хотите играть.

*3.* Запуск Ритма.

⊕

Нажмите кнопку [START/STOP], и запустится дорожка ритма из аккомпанемента.

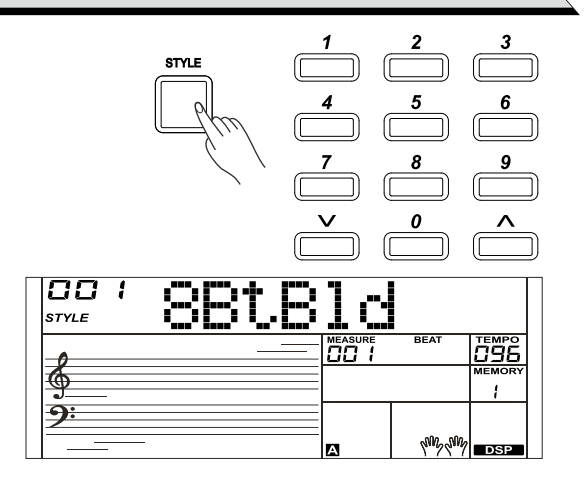

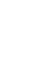

## **Воспроизведение песен**

В вашем инструменте есть множество песен (Смотрите список песен). Вы можете выучить каждую песню в режиме обучения.

*1.* Нажмите на кнопку [SONG].

Включится режим выбора песни. Начнется воспроизведение всех песен по кругу.

*2.* Выберите песню.

Используйте кнопки [+/YES] / [-/NO] или колесо DIAL для выбора песни, которую вы хотите прослушать.

- *3.* Нажмите на кнопку [START/STOP]. Для остановки или запуска воспроизведения. Если вы начнете воспроизведение песни, то текущая песня будет играть циклически (повторяться).
- *4.* После остановки песни нажмите любую из кнопок [STYLE] или [VOICE], и вы выйдете из режима песен.

## **Запись**

Y

Вы можете записать ваше исполнение и аккомпанемент.

- *1.* Нажмите и удерживайте кнопку [SHIFT], а затем нажмите кнопку [RECORD]. Вы перейдете в режим песни, где с помощью кнопок [+/YES] / [-/NO] или колеса DIAL сможете выбрать песню пользователя для сохранения.
- *2.* Нажмите и удерживайте кнопку [SHIFT], а затем нажмите кнопку [RECORD]. Вы перейдете в режим готовности к записи, где сможете выбрать стиль, звук или другие параметры для песни.
- *3.* Для старта записи нажмите кнопку [START/STOP] или начните играть на клавишах.
- *4.* Нажмите и удерживайте кнопку [SHIFT], а затем нажмите кнопку [RECORD] для выхода из режима записи.
- *5.* Если вы хотите прослушать записанную песню, вам нужно нажать и удерживать кнопку [SHIFT], а затем нажать кнопку [PLAY], чтобы открылось окно выбора песни. Используйте кнопки [+/YES] / [-/NO] или колесо DIAL для выбора песни, которую вы хотите прослушать. Нажмите и удерживайте кнопку [RECORD], а затем нажмите кнопку [PLAY] для воспроизведения записанной песни.
- *6.* Чтобы выйти из режима прослушивания, во время воспроизведения песни вам нужно нажать и удерживать кнопку [SHIFT], а затем нажать кнопку [PLAY].
- *7.* В окне выбора записанных песен нажмите и удерживайте кнопку [SHIFT], а затем нажмите кнопку [RECORD]. На дисплее появится надпись "Delete?" (удалить?), нажмите кнопку [+/YES] для подтвержедния удаления или кнопку [-/NO] для отмены удаления и возврата в окно выбора песни.

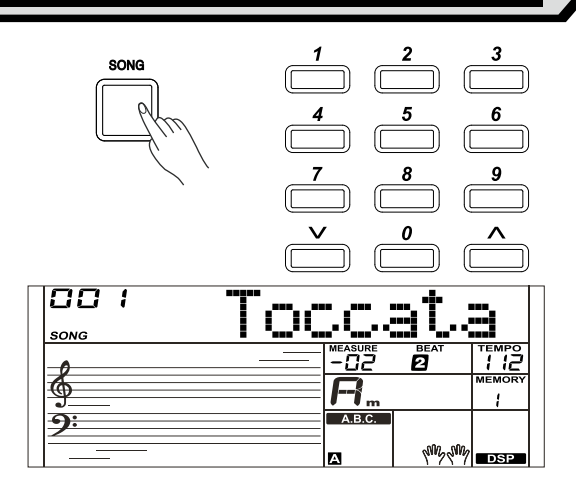

⊕

♠

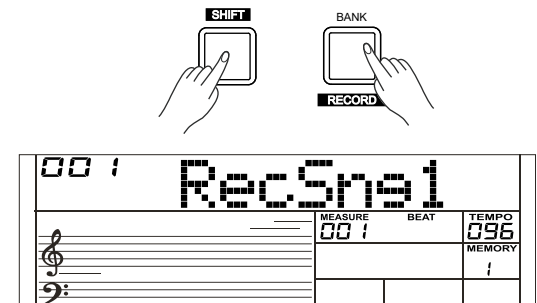

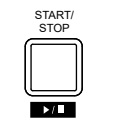

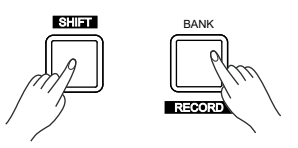

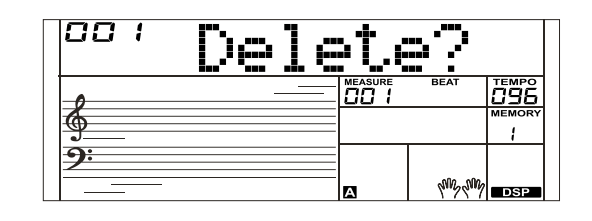

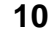

€

## **Проигрывание звуков**

В вашем инструменте есть множество встроенных звуков. Чтобы вы в полной мере могли насладиться звуком вашего инструмента, мы запрограммировали множество полезных эффектов, которые можно использовать во время игры. Более подробно об этом вы сможете прочитать в разделе Меню функций.

## **Выбор звука**

Используйте кнопки [+/YES] / [-/NO] или колесо DIAL для выбора звука, которым вы хотите играть. Также вы можете выбрать звук с помощью кнопок прямого выбора.

## **Игра двумя звуками одновременно - DUAL** <sup>В</sup>

инструменте есть функция игры двумя звуками. Эта функция позволяет сделать вашу музыку более изысканной, играя двумя разными звуками одновременно; вы можете создавать совершенно новые комбинации звуков. Когда функция DUAL выключена, то на дисплее отображается звук VOICE R1, когда функция включена, то на дисплее виден звук VOICE 2.

- *1.* В режиме ожидания нажмите и удерживайте кнопку [SHIFT], а затем нажмите кнопку [DUAL] для включения игры двумя звуками. На дисплее вы увидите номер и название текущего звука, и светящиеся индикаторы "VOICE R 2" и "DUAL". Используйте кнопки [+/YES] / [-/NO] или колесо DIAL для выбора второго звука, которым вы хотите играть. По умолчанию в качестве нижнего звука R2 выбирается звук №168 "String Ensembles" (струнный ансамбль).
- *2.* Нажмите на клавиши, и вы услышите два различных звука, которые звучат одновременно слоями. Это похоже на то, как будто два разных инструмента играют одновременно.
- *3.* Когда функция Dual включена, нажмите и удерживайте кнопку [SHIFT], а затем нажмите кнопку [DUAL] для выключения игры двумя звуками.

#### **Примечание:**

 $\bigoplus$ 

Y

Когда клавиатура разделена, то только правая часть клавиатуры может работать в режиме двух звуков, а в левая часть не будет откликаться на эти звуки.

#### **Игра различным звуками двумя руками - LOWER.**

Функция Lower позволяет разделить клавиатуру на правую и левую части для игры двумя разными звуками. По умолчанию для левой части выбирается звук Lower (L). Если функция A.B.C. (аккомпанемент с басом) включена, то левая часть клавиатуры будет использоваться для управления аккомпанементом, а если функция A.B.C. отключена, то в левой части можно будет играть звуком Lower. По умолчанию точка разделения клавиатуры установлена на ноту F#3 (19), но вы можете сами задать эту точку. Подробнее об этом смотрите в разделе "Настройка точки разделения".

- 1. В режиме ожидания нажмите и удерживайте кнопку [SHIFT], а затем нажмите кнопку [LOWER] для включения игры правой и левой рукой. Клавиатура разделится на две независимых части, и в каждой части будет свой звук. На дисплее вы увидите номер и название звука для левой руки, и светящиеся индикаторы "VOICE L" и "LOWER".
- 2. Используйте кнопки [+/YES] / [-/NO] или колесо DIAL для выбора нижнего звука, которым вы хотите играть. По умолчанию в качестве нижнего звука выбирается звук № 168 "String
- Ensembles" (струнный ансамбль). 3. Поиграйте в различных частях клавиатуры, и вы услышите два разных звука.
- 4. Когда функция Lower включена, нажмите и удерживайте кнопку [SHIFT], а затем нажмите кнопку [LOWER] для выключения игры левой рукой.

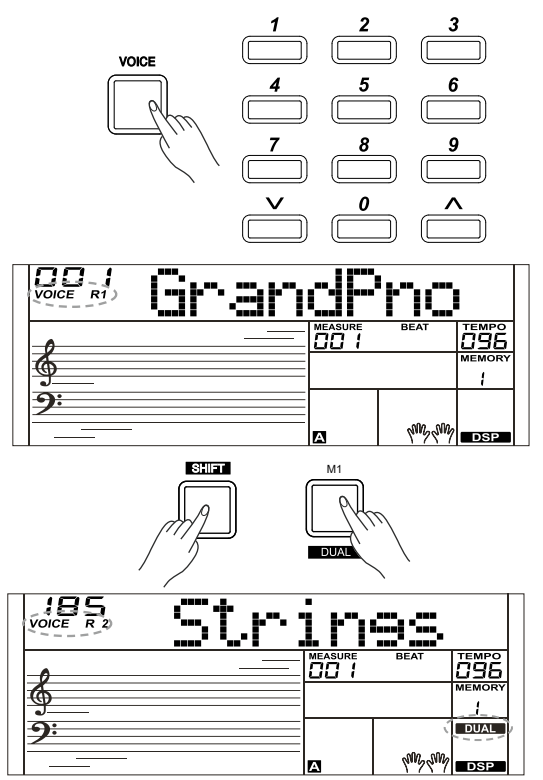

⊕

◈

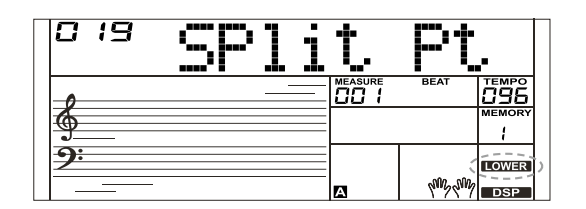

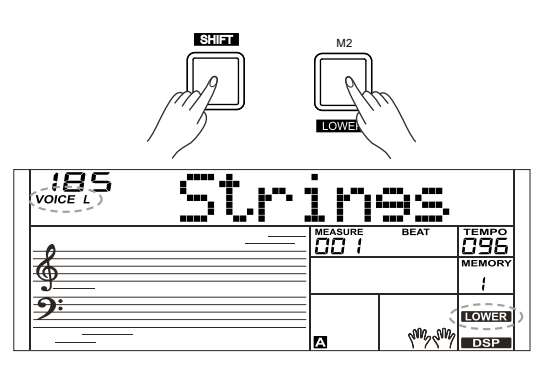

**11**

## **Авто аккомпанемент**

Функция автоаккомпанемента дает вам возможность управлять целой музыкальной группой. Чтобы использовать её, вам необходимо только играть аккорды левой рукой, и выбранный стиль аккомпанемента будет прекрасно сопровождать вашу игру, точно следуя аккордам, которые вы играете. Благодаря аккомпанементу даже солоисполнитель сможет насладиться игрой вместе с прекрасной музыкальной группой или оркестром. В вашем инструменте есть много стилей, охватывающих множество жанров музыки. Давайте выберем несколько разных стилей (смотрите Список стилей) и поиграйте ими с автоаккомпанементом.

## **Игра с аккомпанементом (только дорожка ритма)**

*1.* Нажмите на кнопку [STYLE].

Инструмент переключится в режим стилей. На дисплее в левом верхнем углу засветится значок "STYLE". Затем вы увидите номер и название текущего стиля.

*2.* Выбор стиля.

Используйте кнопки [+/YES] / [-/NO] или колесо DIAL для выбора стиля, которым вы хотите играть. Для выбора необходимого стиля можно использовать и кнопки прямого выбора.

*3.* Запуск стиля.

Y

Нажмите кнопку [START/STOP], и запустится дорожка ритма из аккомпанемента. Также вы можете нажать кнопку [SYNC START] и затем сыграть любую ноту для запуска дорожки ритма.

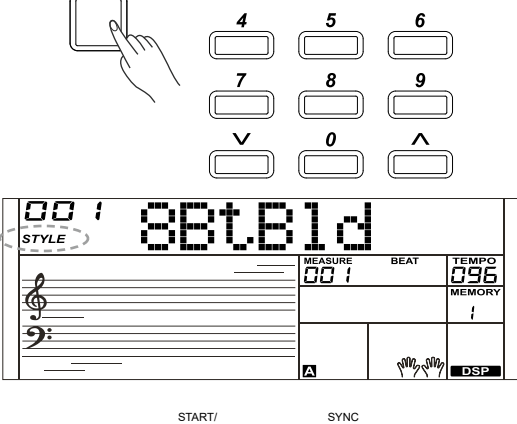

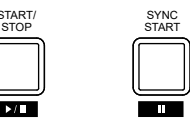

CHORD

## **Игра с аккомпанементом (все дорожки)**

*1.* Включение аккомпанемента.

В режиме стиля вы можете нажать кнопку [CHORD] для входа в режим "аккомпанемента с басом" (A.B.C.). Клавиатура разделится на две независимых части. Теперь левая часть станет зоной распознавания аккордов. Засветится индикатор "A.B.C.". Теперь, нажав любую клавишу в зоне распознавания аккордов (в состоянии синхронного старта), вы услышите реалистичный аккомпанемент. Ещё раз нажмите кнопку [CHORD] для входа в режим "full range" (полный диапазон). Засветится индикатор "FULL RANGE". Теперь вся клавиатура будет зоной распознавания аккордов.

*2.* Запуск аккомпанемента.

Для запуска всех дорожек аккомпанемента вам нужно нажать кнопку [SYNC START] и сыграть аккорд в секции распознавания аккордов. Если вы сыграете другой аккорд, аккомпанемент автоматически изменится.

Также вы можете сначала запустить дорожку ритма, нажав кнопку [START/STOP], а затем сыграть аккорд в секции распознавания аккордов. Запустятся все дорожки аккомпанемента.

## **Секции автоаккомпанимента**

В инструменте есть несколько различных типов секций автоаккомпанемента, которые позволяют вам разнообразить аранжировку аккомпанемента, чтобы она идеально подходила для вашей песни. Секции: Intro, Main (A, B), Fill (A, B) и Ending. Переключая их во время исполнения, вы легко сможете вставлять динамичные элементы, которые придадут вашей песне профессиональное звучание.

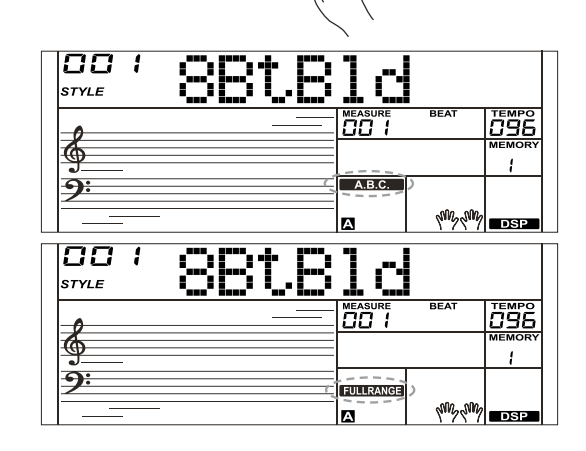

**12**

⊕

### **INTRO Секция (Вступление)**

Она используется для начала песни. Когда вступление закончится, стиль переходит к основной секции (Main).

#### **MAIN Секция (Основная)**

Она используется для игры основной части песни. Секция состоит из нескольких тактов, которые повторяются бесконечно, пока вы не нажмете на кнопку другой секции.

#### **FILL-IN Секция (Заполнение)**

Секция заполнения позволит вам вставлять в аккомпанемент динамические вариации и сбивки ритма, чтобы ваше исполнение звучало более профессионально. Когда заполнение закончится, стиль перейдет к выбранной основной секции (Main A, B).

#### **ENDING Секция (Окончание)**

Она используется для окончания песни. Когда окончание закончится, стиль автоматически остановится. Длина окончания изменяется в зависимости от стиля.

## **Запуск различных секций автоаккомпанимента** основная секция.

1. Нажмите на кнопку [STYLE].

Y

- Используйте кнопки [+/YES] / [-/NO], колесо DIAL или кнопки прямого выбора для выбора стиля. Нажмите кнопку [CHORD MODE] для входа в режим A.B.C. (аккомпанемент с басом)
- 2. Нажмите на кнопку [SYNC START].
- 3. Нажмите на кнопку [FILL A] для выбора секции Main A (основная, вариант А).
- 4. Нажмите на кнопку [INTRO/ENDING]. Индикатор "A" на дисплее засветится -это значит, что стиль готов к запуску.
- 5. Как только вы сыграете аккорд левой рукой, аккомпанемент запустится. Когда вступление закончится, стиль переходит к основной секции Main A.
- 6. Нажмите на кнопку [FILL B]. После того, как сыграет заполнение, стиль перейдет к основной секции Main B (основная, вариант В).
- 7. Нажмите кнопку [INTRO/ENDING], включится секция окончания Ending. Когда окончание закончится, стиль автоматически остановится.

## **Нарастание и затухание громкости**

*1.* Fade In (нарастание)

Функция Fade In создает плавное нарастание громкости при запуске стиля. Нажмите и удерживайте кнопку [SHIFT], а затем нажмите кнопку [FADE], пока стиль остановлен. На дисплее засветится значок "FADE", который начнет мигать, когда запустится стиль.

*2.* Fade Out (затухание)

⊕

Функция Fade Out создает плавное затухание громкости при остановке стиля. Нажмите и удерживайте кнопку [SHIFT], а затем нажмите кнопку [FADE] во время воспроизведения стиля. На дисплее засветится значок "FADE", который начнет мигать, пока стиль заканчивается.

*3.* Время нарастания/затухания По умолчанию время составляет 10 секунд.

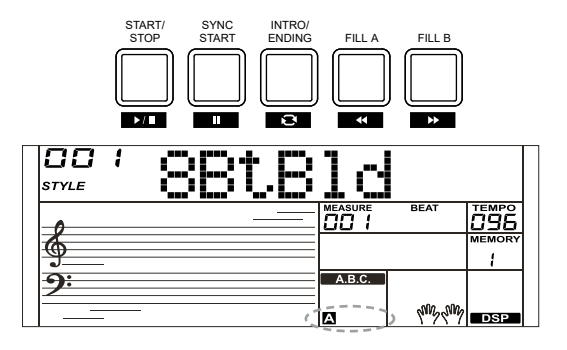

#### **Примечание:**

- **1.** Нажмите и удерживайте кнопку [FILL A]/ [FILL B] во время игры стиля, и выбранный фрагмент заполнения будет повторяться, пока вы не отпустите кнопку.
- **2.** Нажмите кнопку [FILL A]/ [FILL B], пока

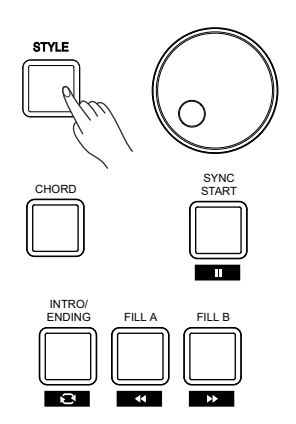

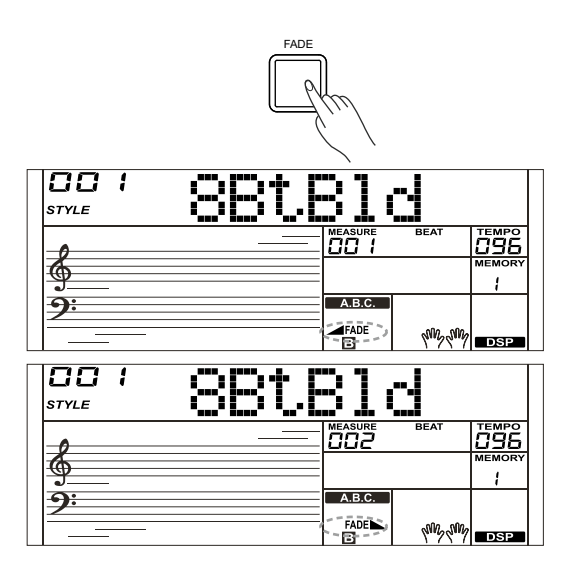

## **Авто аккомпанемент**

### **Громкость автоаккоманемента**

Вы можете использовать эту функцию для получения правильного баланса между громкостью звука клавиатуры и громкостью аккомпанемента.

*1.* Нажмите и удерживайте кнопку [SHIFT], а затем нажмите кнопки [ACCOMP +]/ [ACCOMP -] для изменения громкости аккомпанемента, диапазон регулировки составляет 0~32, на дисплее будет отображаться текущая громкость в виде надписи "XXX Accomp". Значение по умолчанию - 24.

- *2.* Нажав и удерживая кнопку [SHIFT], нажмите кнопки [ACCOMP +]/ [ACCOMP -] на какое-то время, так вы сможете быстро изменить громкость.
- *3.* Нажмите и удерживайте кнопку [SHIFT], на дисплее на короткое время появится значение громкости. Затем нажмите кнопки [ACCOMP +] и [ACCOMP -] одновременно для сброса громкости аккомпанемента на значение по умолчанию - 24.

#### *Примечание*

Y

Настройки аккомпанемента автоматически закрываются, если вы не используете их более 5 секунд.

### **Аппликатура аккордов**

То, как именно берутся и отображаются на дисплее аккорды, которые вы играете левой рукой в секции аккомпанемента, определяется понятием "аппликатура". В инструменте используются два типа аппликатуры аккордов.

#### **Основные понятия об аккордах**

Три или больше нот, сыгранных вместе, составляют "аккорд". Самый простой типа аккорда называется "трезвучием" и состоит из трех нот: тоники, третей и пятой ступени соответствующей гаммы. Трезвучие до-мажор (С) состоит, например, из нот C (до, тоника), E (ми, третья нота гаммы до-мажор) и G (соль, пятая нота гаммы до-мажор). В до-мажорном трезвучии, показанном выше, нижняя нота является тоникой аккорда (этот аккорд находится в "тоническом расположении", использование других нот этого аккорда в качестве нижней ноты называется "обращением") Тоника является центральным звуком, который поддерживает и связывает другие ноты аккорда. Расстояние (интервал) между соседними нотами трезвучия в тоническом расположении составляет большую или малую терцию. Нижний интервал в нашем трезвучии с тоникой внизу (между тоникой и третьей ступенью) определяет, будет трезвучие мажорным или минорным, и мы можем двигать самую высокую ноту вверх или вниз для получения двух дополнительных аккордов. Основные характеристики звучания аккорда не изменяются, даже если мы изменим порядок нот для создания различных обращений. Различные обращения аккордов можно использовать для плавного соединения аккордов или для голосоведения.

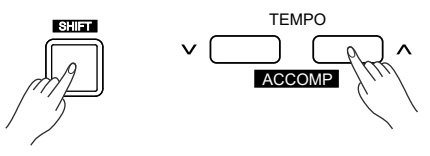

⊕

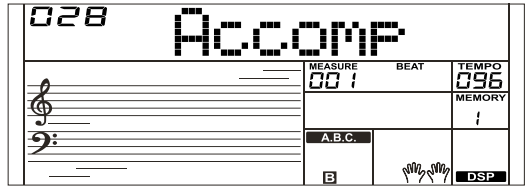

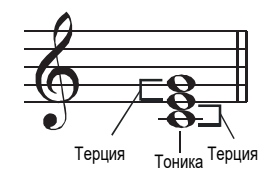

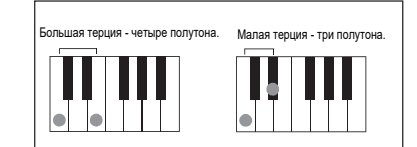

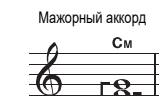

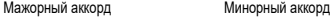

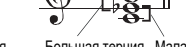

Малая терция Большая терция Большая терция Малая терция

 $C<sub>dim</sub>$ 

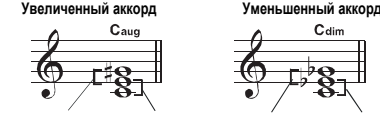

Большая терция Большая терция Малая терция Малая терция

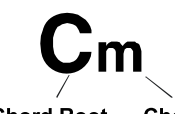

**Chord Root** 

**Chord Type** 

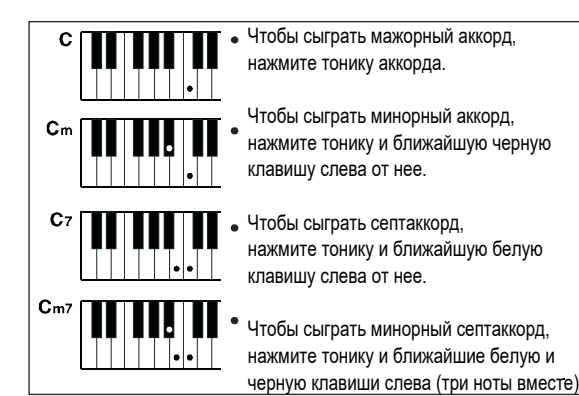

**14**

⊕

## **Авто аккомпанемент**

⊕

 $\bigoplus$ 

### **Чтение названий аккордов**

Названия аккордов расскажут вам все, что вам нужно знать об аккорде ( кроме обращения). Из названия аккорда вы узнаете тонику аккорда, является ли он мажорным, минорным или уменьшенным, есть ли в нем большая или малая септима, какие альтерации или тяготения используются.

#### **Режим полной аппликатуры CHORD FINGER**

Этот режим позволяет вам играть в секции аккомпанемента собственные аккорды. В этом режиме будут распознаваться как аккорды, сыгранные одним пальцем, так и несколькими пальцами. Если вы не нажимаете много клавиш, то аккорды будут распознаваться, как аккорды, сыгранные одним пальцем.

#### **Аккорды, сыгранные одним пальцем (Single Finger)**

Режим аккомпанемента Single-finger позволяет создавать красивое оркестровое сопровождение с использованием мажорных, или минорых аккордов и мажорных или минорных септаккордов, нажимая для этого минимальное количество клавиш в зоне аккомпанемента на клавиатуре.

### **Аккорды, сыгранные несколькими пальцами (Multi-finger)**

Это режим аккомпанемента по умолчанию. В этом режиме вы можете играть аккорды как в простой аппликаторе, так и в полной. Ваш инструмент может распознавать 32 типа аккордов, мы рассмотрим из на примере аккордов с тоникой "до" (С).

#### **Примечание:**

1. В режиме полной аппликатуры вся клавиатура является зоной распознавания аккордов. Будут распознаваться только аккорды, взятые несколькими пальцами.

2. Ноты в скобках являются дополнительными, аккорды будут распознаны и без них.

## **Темп:**

Для каждого стиля в инструменте предусмотрен темп по умолчанию, или стандартный темп; но вы можете изменять темп с помощью кнопок [TEMPO +]/ [TEMPO -].

- 1. Нажмите кнопку [TEMPO+] или [TEMPO-] для установки темпа. Пока значение темпа мигает, для его изменения можно использовать и колесо Data Dial.
- 2. Нажмите кнопки [TEMPO+] и [TEMPO-] одновременно для сброса темпа на значение по умолчанию.

### **Примечание:**

⊕

Если вы выбираете другой стиль, когда стиль остановлен, то его темп изменится. Если вы выбираете другой стиль во время воспроизведения стиля, то его темп изменяться не будет.

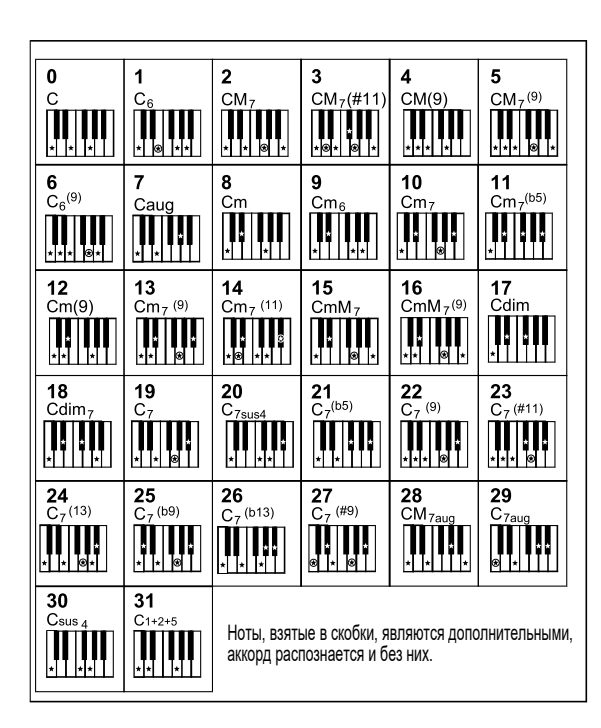

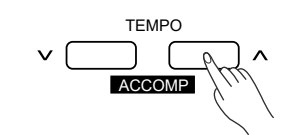

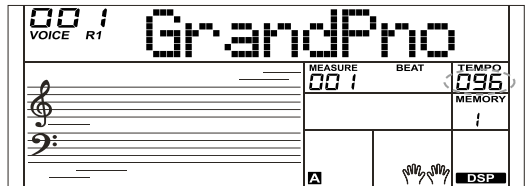

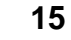

## **Меню функций**

Нажмите и удерживайте кнопку [SHIFT], а затем нажмите кнопку [FUNCTION] для входа в меню функций. На дисплее вы увидите название функции по умолчанию "Tune". Используйте кнопки [+/ YES] / [-/NO] для настройки параметра текущего меню.

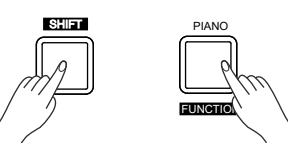

Доступны следующие функции и параметры:

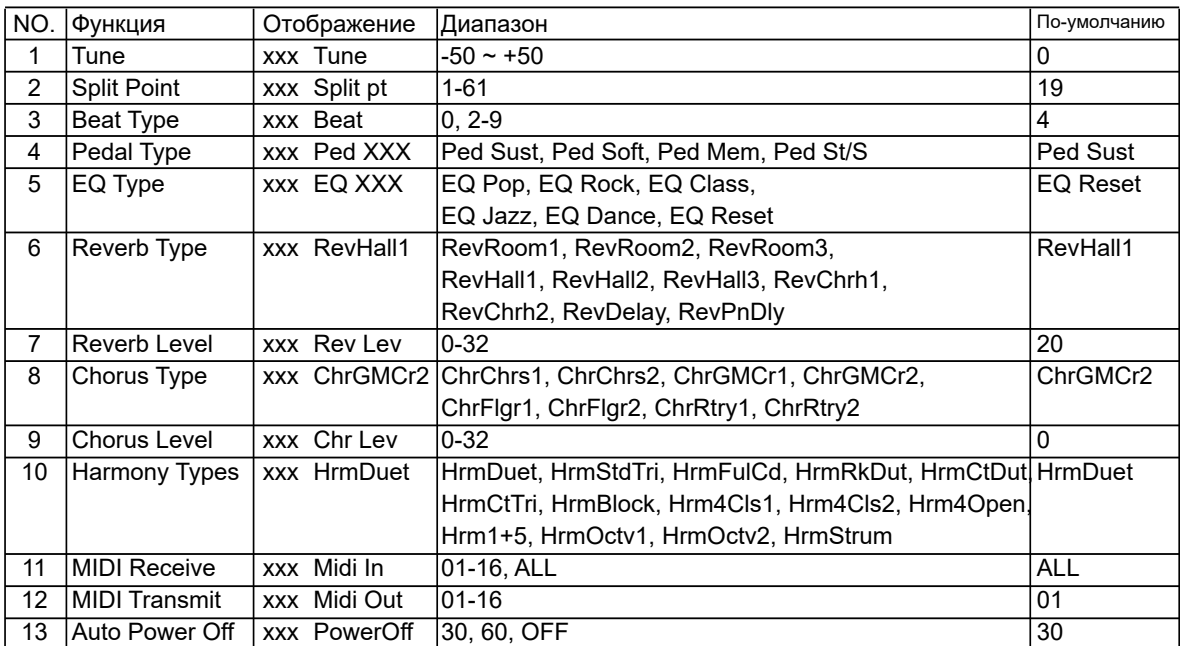

#### **Примечание:**

Y

Меню функций автоматически закрывается, если вы не используете его более 5 секунд.

## **Tune (настройка)**

Эта функция управляет высотой звука всей клавиатуры с шагом в центах.

1. Нажмите и удерживайте кнопку [SHIFT], а затем повторно нажмите кнопку [FUNCTION] для выбора меню настройки. На дисплее появится надпись "xxx Tune". Используйте кнопки [+/YES] / [-/NO] или колесо DIAL для

изменения значения настройки. Диапазон настройки изменяется в пределах от -50 до 50 центов

- 2. При нажатии кнопок [+/YES] и [-/NO] вместе значение TUNE сбросится на значение по умолчанию: 0.
- 3. Значение настройки действует как для звука, так и для аккомпанемента.

## **Split Point (Точка разделения клавиатуры)**

Эта функция устанавливает точку разделения всей клавиатуры на две части:

- 1. Нажмите и удерживайте кнопку [SHIFT], а затем повторно нажмите кнопку [FUNCTION] для выбора меню точки разделения. На дисплее появится надпись "xxx Split Pt". Используйте кнопки [+/ YES] / [-/NO] или колесо DIAL для изменения точки разделения. Диапазон выбора точки разделения составляет: 1~61.
- 2. Для сброса точки разделения на значение по умолчанию нажмите кнопки [+] и [-] одновременно.

### **Примечание:**

Ноты ниже точки разделения относятся к секции левой руки.

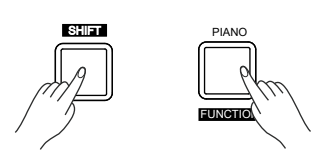

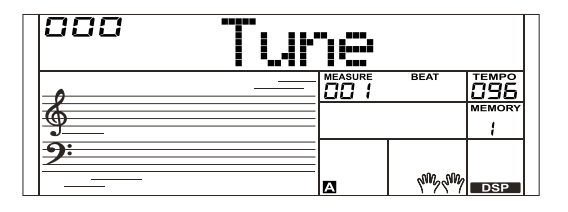

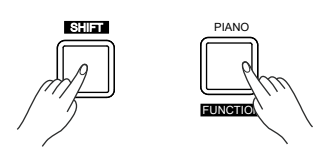

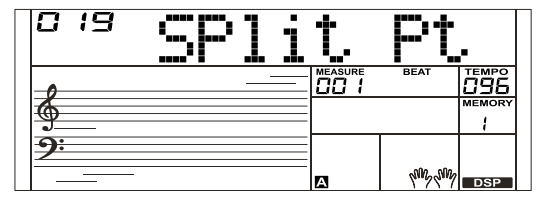

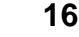

 $\bigoplus$ 

⊕

 $\hat{\mathbf{\bm{\Phi}}}$ 

## **Function Menu**

€

 $\hat{\mathbf{\Phi}}$ 

## **Beat Type (Размер Такта)**

- 1. Нажмите и удерживайте кнопку [SHIFT], а затем повторно нажмите кнопку [FUNCTION] для выбора меню размера такта. На дисплее появится надпись "xxx Beat". Используйте кнопки [+/YES] / [-/NO] или колесо DIAL для изменения размера. Диапазон выбора размера составляет: 0, 2~9.
- 2. 2. При нажатии кнопок [+/YES] и [-/NO] вместе значение размера сбросится на значение по умолчанию: 4.

## **Pedal Type (Тип Педали)**

- 1. Нажмите и удерживайте кнопку [SHIFT], а затем повторно нажмите кнопку [FUNCTION] для выбора меню педали. На дисплее появится надпись "xxx Ped Sust". Используйте кнопки [+/YES] / [-/NO] или колесо DIAL для изменения типа педали.
- 2. В инструменте используются 4 типа педалей.
- 3. Нажмите кнопки [+] и [-] одновременно для сброса типа педали на значение по умолчанию: Sust (педаль сустейна).

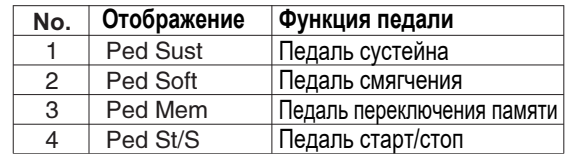

### **Примечание:**

Y

⊕

1. Ваш инструмент позволяет подключать нормально замкнутые и нормально разомкнутые педали, и автоматически определяет тип педали при включении.

2. Мы не советуем вам нажимать на педаль при включении инструмента, так в этом случае педаль будет работать в обратную сторону.

## **EQ Type (Тип Эквалайзера)**

1. Нажмите и удерживайте кнопку [SHIFT], а затем повторно нажмите кнопку [FUNCTION] для выбора меню эквалайзера. На дисплее появится надпись "006 EQ Reset". Используйте кнопки [+/YES] / [-/NO] или колесо DIAL для изменения типа эквалайзера. В инструменте доступны 6 типов эквалайзера.

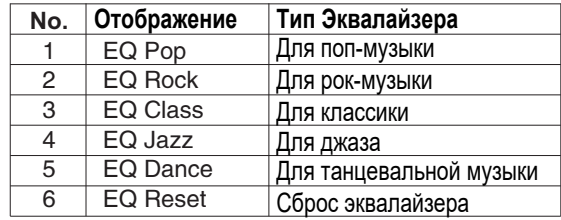

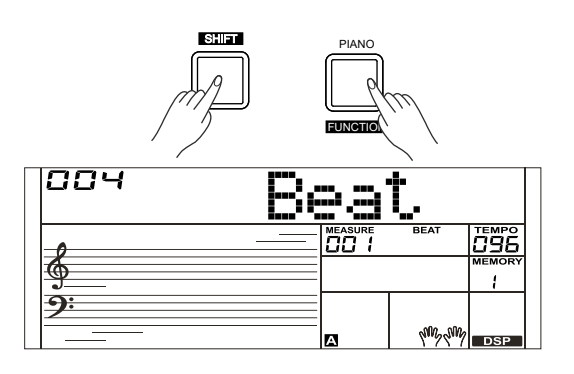

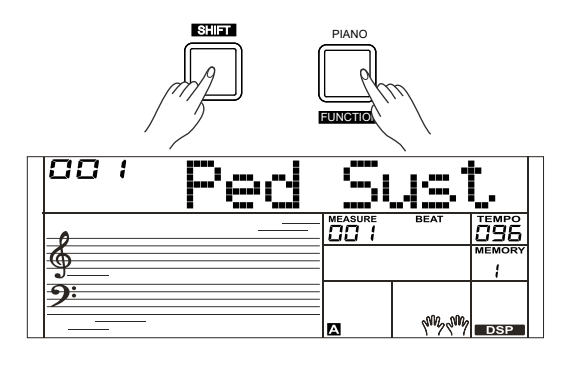

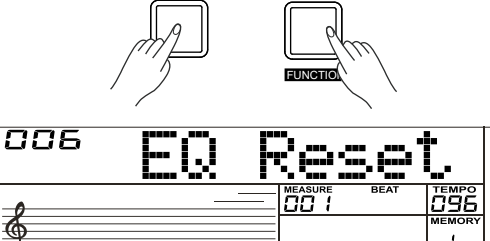

PIANO

SHIFT

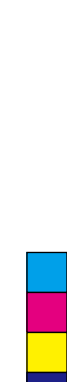

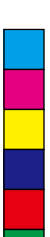

## **Меню функций**

## **Reverb Type (Тип Ревербации)**

Нажмите и удерживайте кнопку [SHIFT], а затем повторно нажмите кнопку [FUNCTION] для выбора меню реверберации. На дисплее появится надпись "004 RevHall1".

Используйте кнопки [+/YES] / [-/NO] или колесо DIAL для изменения типа ревербератора. Значение по умолчанию - Hall 1.

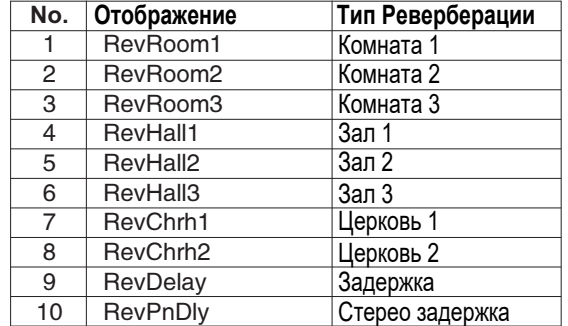

## **Reverb Level (Уровень Реверберации)**

Нажмите и удерживайте кнопку [SHIFT], а затем повторно нажмите кнопку [FUNCTION] для выбора уровня реверберации. На дисплее появится

надпись "xxx Rev Lev", диапазон регулировки: 0-32.

Используйте кнопки [+/YES] / [-/NO] или колесо DIAL для изменения уровня реверберации. При нажатии кнопок [+/YES] и [-/NO] вместе значение сбросится на значение по умолчанию: 23.

### **Тип Хоруса**

Y

Нажмите и удерживайте кнопку [SHIF I ], а затем повторно нажмите кнопку [FUNCTION] для выбора меню хоруса. На дисплее появится надпись "004 ChrGMCr2". Используйте кнопки [+/YES] / [-/NO] или колесо DIAL для изменения типа хоруса, значение по умолчанию – GM Chorus 2.

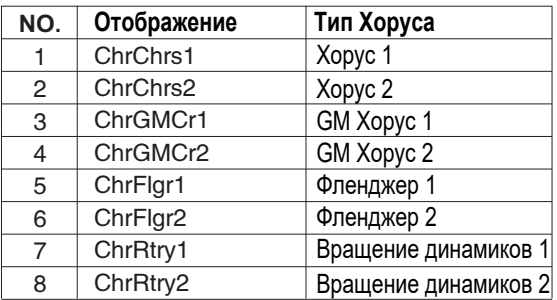

## **Chorus Level (Уровень Хоруса)**

Нажмите и удерживайте кнопку [SHIFT], а затем повторно нажмите кнопку [FUNCTION] для выбора уровня хоруса. На дисплее появится надпись "xxx Chr Lev", диапазон регулировки: 0-32.

Используйте кнопки [+/YES] / [-/NO] или колесо DIAL для изменения уровня реверберации. При нажатии кнопок [+/YES] и [-/NO] вместе значение сбросится на значение по умолчанию: 0.

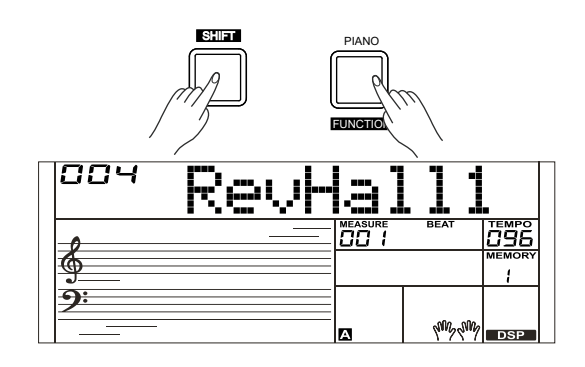

⊕

 $\hat{\mathbf{\Phi}}$ 

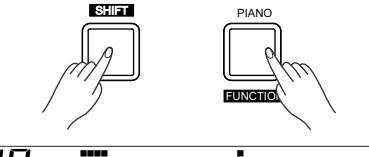

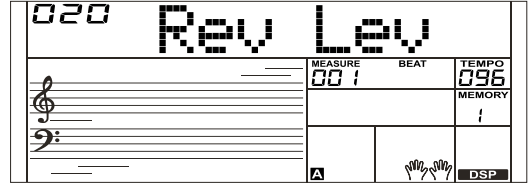

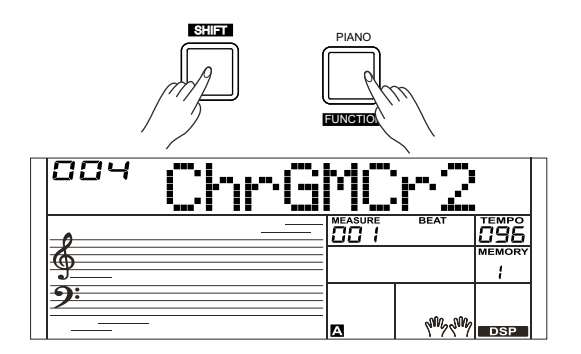

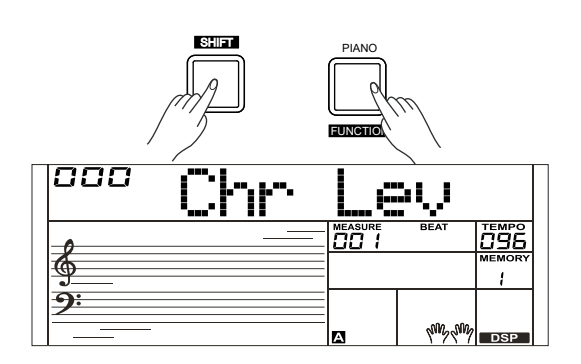

## **Меню функций**

⊕

 $\bigoplus$ 

## **MIDI IN/ OUT (MIDI вход/выход)**

AW\_M331\_Manual\_G07\_160318.ai 19 2016/3/18 13:45:22

Нажмите и удерживайте кнопку [SHIFT], а затем повторно нажмите кнопку [FUNCTION] для выбора меню MIDI in/ out. На дисплее появится надпись "xxx Midi In"/ "xxx Midi Out".

*1.* Используйте кнопки [+/YES] / [-/NO] или колесо DIAL для изменения канала MIDI входа:

1~16, ALL (все). При нажатии кнопок [+/YES] и [-/NO] вместе значение канала входа сбросится на значение по умолчанию: ALL (все)

*2.* Используйте кнопки [+/YES] / [-/NO] или колесо DIAL для изменения канала MIDI выхода: 1~16. При нажатии кнопок [+/ YES] и [-/NO] вместе значение канала выхода сбросится на значение по умолчанию: 1.

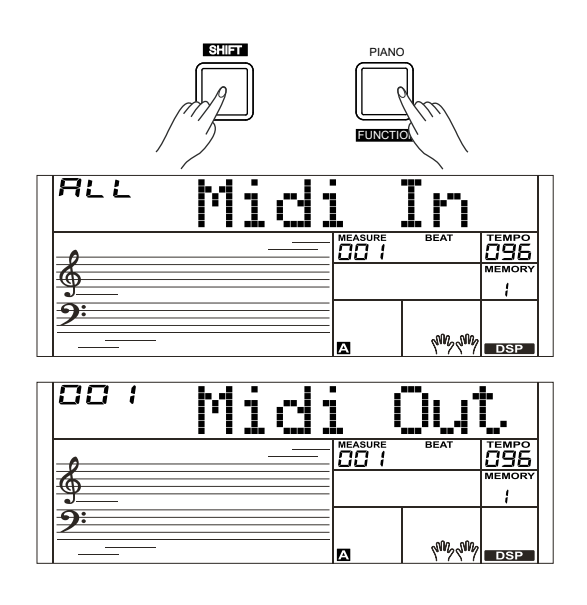

## **Auto Power Off (Автоматическое выключение)**

1. Нажмите и удерживайте кнопку [SHIFT], а затем повторно нажмите кнопку [FUNCTION] для выбора меню автоматического отключения. На дисплее появится надпись "xxx Power Off". Используйте кнопки [+/YES] / [-/NO] или колесо DIAL для изменения времени выключения. У этой функции есть три варианта: 30 минут, 60 минут или OFF (выкл.). Значение по умолчанию: 30 минут.

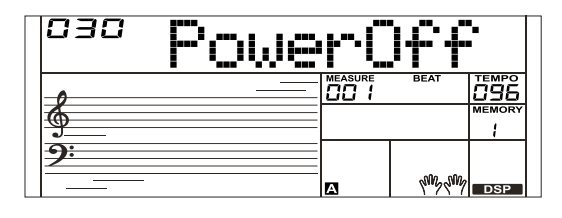

## **Микшер**

Функция микшера позволяет управлять громкостью различных дорожек.

- *1.* Для входа в меню функции микшера нажмите кнопку [MIXER], сразу после включения питания на дисплее появится надпись "030 Rhythm\_s", а когда вы зайдете в этой меню в следующий раз, там будет видна последняя выбранная вами дорожка.
- *2.* Нажмите еще раз на кнопку [MIXER] для выбора необходимого вам параметра. Используйте кнопки [+/YES] / [-/NO] или колесо DIAL для изменения параметра.

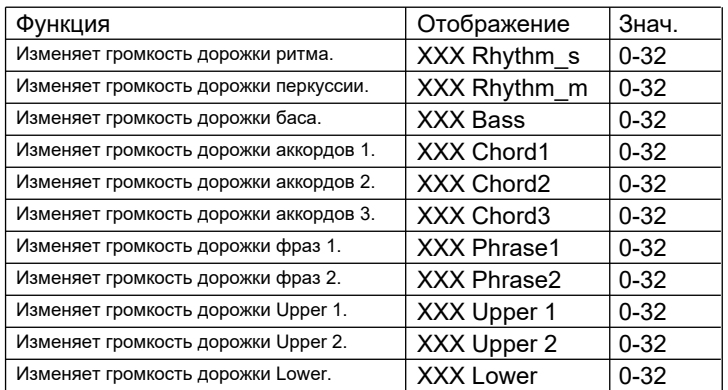

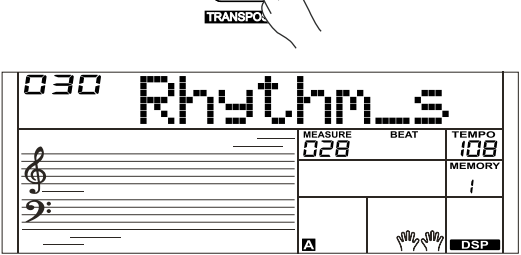

MIXER

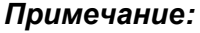

 $\bigoplus$ 

Y

Меню функций автоматически закрывается, если вы не используете его более 5 секунд.

**19**

## **Настройки эффектов**

## **Octave (Октава)**

*1.* Нажмите и удерживайте кнопку [SHIFT], а затем нажмите кнопку [OCTAVE] для входа в меню октавы. На дисплее появится надпись "xxx Octave". Используйте кнопки [+/YES] / [-/NO] или колесо DIAL для изменения значения октавы. Диапазон регулировки: -1~+1. При нажатии кнопок [+/YES] и [-/NO] вместе значение сбросится на значение по умолчанию: 0.

## **Touch (Чувствительность)**

Функция чувствительности позволяет вам динамично и выразительно управлять уровнем звука с помощью силы нажатия на клавиши - точно так же, как на акустическом инструменте.

- *1.* Нажмите и удерживайте кнопку [SHIFT], а затем нажмите кнопку [TOUCH] для входа в меню чувствительности. На дисплее появится надпись "xxx Touch".
- *2.* Используйте кнопки [+/YES] / [-/NO] или колесо DIAL для изменения уровня чувствительности. Уровень чувствительности по умолчанию равен 2.
- *3.* Если установить значение OFF (отключено), то клавиатура перестанет реагировать на силу нажатия.

## **Metronome (Метроном)**

Y

Метроном издает щелкающие звуки, которые позволяют вам заниматься с точным соблюдением темпа, или услышать скорость определенного темпа. Для запуска метронома нажмите кнопку [METRONOME]. Для выключения метронома нажмите кнопку [METRONOME] еще раз. (Тип метронома можно настроить в меню функций).

Можно одновременно запускать стиль и метроном.

## **Sustain (Сустейн)**

- *1.* Нажмите и удерживайте кнопку [SHIFT], а затем нажмите кнопку [SUSTAIN] чтобы открыть функцию сустейна. Все ноты будут тянуться даже после того, как вы отпустите клавиши.
- *2.* Чтобы выключить функцию сустейна, нажмите и удерживайте кнопку

[SHIFT], а затем нажмите кнопку [SUSTAIN] ещё раз.

### *Примечание:*

Чтобы получить более управляемый эффект сустейна, используйте педаль сустейна. (Подробности смотрите в разделе Функции педали).

## **Pitch Bend (Изменение высоты)**

При игре на клавиатуре вы можете использовать колесо pitch bend для изменения высоты ноты вверх (поверните колесо от себя) или вниз (колесо к себе). Колесо pith bend само возвращается в центр при отпускании, и высота звука автоматически восстанавливается. Вы можете использовать колесо pith bend для имитации игры на гитаре, скрипке, саксофоне и других инструментах для придания натуральности и живости исполнению.

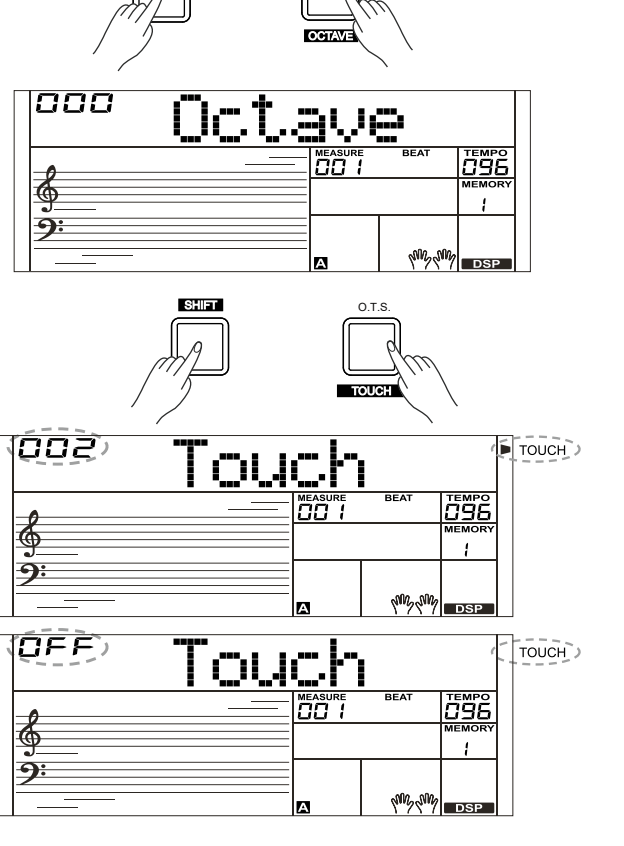

METRONOME

⊕

◈

SHIFT

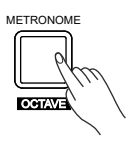

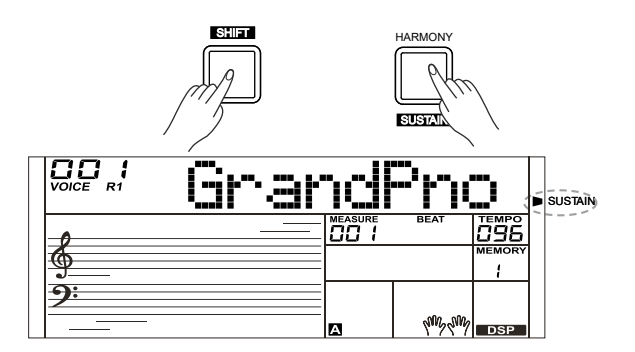

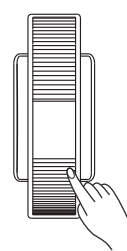

**20**

⊕

## **Настройка эффектов**

## **DSP (DSP-эффект)**

DSP - это цифровой процессор, который имитирует локализацию звука в реальной акустической обстановке. Каждый звук по разному звучит в определенной акустической среде, поэтому, когда вы играете, допустим, на скрипке дома, в концертном зале или в пустыне, вы будет слышать звук по разному из-за различной окружающей среды.

- *1.* Нажмите и удерживайте кнопку [SHIFT], а затем нажмите кнопку [DSP] для включения DSP-эффекта, и на дисплее появится соответствующий значок при включении инструмента.
- *2.* Чтобы выключить DSP-эффект, нажмите и удерживайте кнопку [SHIFT],

## **Transpose (Транспонирование)**

*1.* Нажмите и удерживайте кнопку [SHIFT], а затем нажмите кнопку

[TRANSPOSE] для включения транспонирования. Используйте кнопки [+/YES] / [-/NO] или колесо DIAL для изменения значения транспозиции. Диапазон регулировки: -12~ +12, значение по умолчанию: 0. На дисплее появится надпись "xxx Transpos".

## **Harmony (Гармонизатор)**

Функция гармонизации может добавлять эффект гармонизации к основному звуку. Если вы включите гармонизатор, то он будет автоматически добавлять гармонические партии к нотам, которые вы играете правой рукой – таким образом создавая более полное профессиональное звучание.

- *1.* Нажмите кнопку [CHORD] для включения аккомпанемента.
- *2.* Нажмите кнопку [HARMONY] для включения эффекта гармонизации.
- *3.* Cыграйте аккорд левой рукой.

Поиграйте ноты в зоне клавиатуры для правой руки. Когда выбран тип гармонизации, то одна или несколько гармонических нот в соответствии с выбранным типом будут автоматически добавляться к мелодии, которую вы играете правой рукой.

### *Примечание:*

⊕

Y

Гармонизация не включается, если выбран режим аппликатуры Full Keyboard. Типы гармонизации "1+5", "Octave 1" или "Octave 2" будут работать независимо от того, включен аккомпанемент или нет. Другие типы гармонизации будут работать только при включеном аккомпанементе.

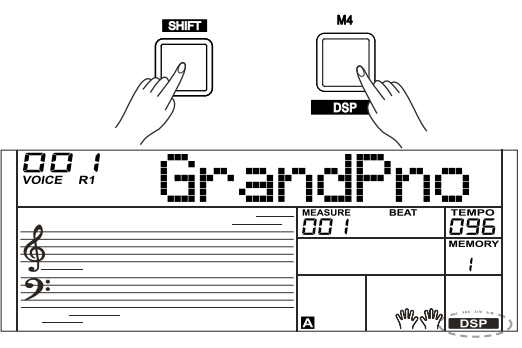

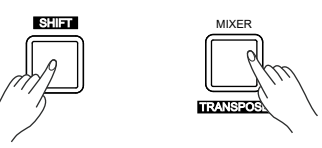

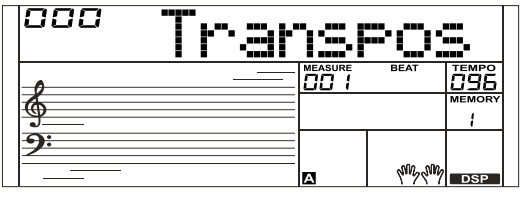

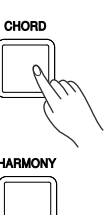

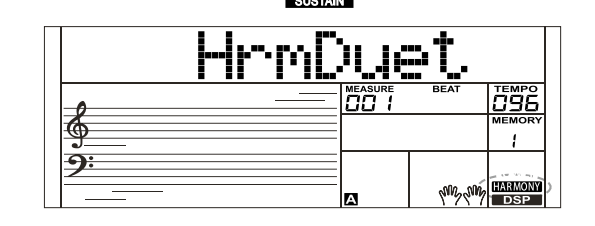

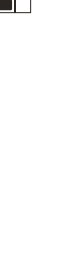

⊕

## **Память настроек**

Память настроек позволяет вам легче и эффективнее исполнять музыку на вашем инструменте. С её помощью вы можете сохранять все настройки инструмента в ячейки памяти, и затем вызывать свои настройки, нажимая на кнопку.

## **Запись настроек**

- *1.* Всего есть 8 банков; каждый банк состоит из 4 ячеек памяти (M1-M4).
- *2.* Нажмите и держите кнопку [STORE], а затем нажмите одну из кнопок памяти:[M1] - [M4]. Помните, что запись новых настроек сотрет предыдущую информацию.
- *3.* Вы можете сохранять в эти ячейки следующие параметры: **Звук** (включая звуки для режимов dual и lower, DSP, микшер) **Аккомпанемент** (включая стиль, темп и включение или выключение аккомпанемента)

**Параметры функций** (включая громкость и параметры частей в меню функций).

## **Вызов записанной настройки**

*1.* Нажмите одну из кнопок памяти: [M1] - [M4]. В этом примере, если нажать кнопку [M2], то будут вызваны настройки, сохраненные в ячейке памяти 2 банка 1.

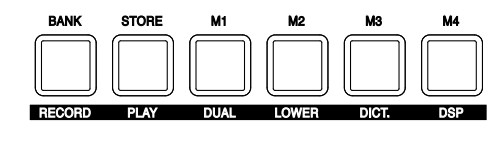

€

 $\hat{\mathbf{\Phi}}$ 

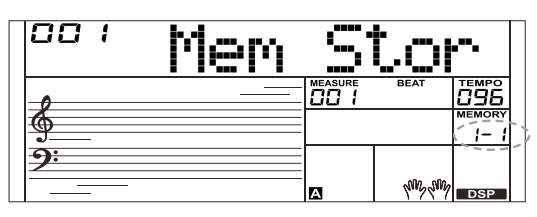

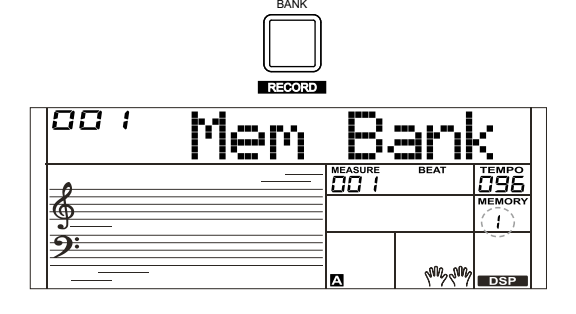

**22**

## **Настройки одним касанием (O.T.S.)**

Настройки одним касанием (One Touch Setting) — это мощная и удобная функция, которая позволяет вам изменить буквально все настройки инструмента, связанные с аккомпанементом, нажатием на одну кнопку.

- *1.* Нажмите на кнопку [O.T.S.], чтобы включить настройки одним касанием для текущего стиля. На дисплее появится надпись "O.T.S. ". Нажмите на одну из кнопок настроек одним касанием [M1]-[M4]. Сразу же загрузятся различные настройки (такие, как звук, эффект и т.д.), специально подобранные для этого стиля. В режиме O.T.S. автоаккомпанемент автоматически включится, а функции Lower и Dual выключатся.
- *2.* Если вы нажмете кнопку [VOICE], то перейдете к ячейкам памяти. На дисплее появится надпись "MEMORY".
- *3.* Данные, которые сохраняются в режиме O.T.S.: Звук (Громкость, Панорама, Октава) Dual (Громкость, Панорама, Октава) Left (Громкость, Панорама, Октава)

#### **Примечание:**

Y

Режим O.T.S. автоматически отключается, когда вы переходите в режим песни.

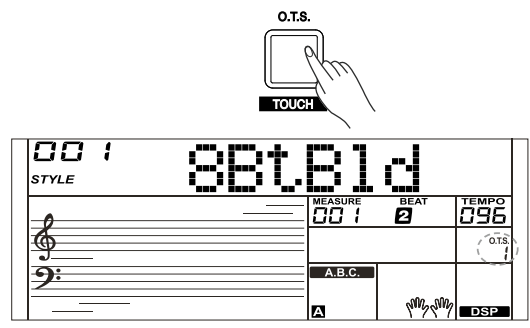

**Запись**

◈

Используя функцию записи, вы можете записать ваше собственное исполнение в реальном времени в виде песни пользователя точно так же, как если бы вы делали запись в студии, а затем воспроизвести полученную песню. Ваш инструмент позволяет записать до 5 песен пользователя.

## **Подготовка к записи**

- *1.* Перед началом записи ритма вам нужно выбрать песню пользователя, на которую будет идти запись.
- *2.* Нажмите и удерживайте кнопку [SHIFT], а затем нажмите кнопку [RECORD] для выбора песни пользователя, на дисплее засветится значок "REC". Если вы выбрали пустую песню пользователя, то на дисплее появится надпись "XXX NoFile\_X", если вы выбрали песню, в которой уже есть записанные данные, например, песню "001 RecSong1", то дисплей будет выглядеть как "XXX ReSongX". Используйте кнопки [+/YES] / [-/NO] или колесо DIAL для выбора необходимой песни.
- *3.* Нажмите и удерживайте кнопку [SHIFT], а затем нажмите кнопку [RECORD], на дисплее начнет мигать значок записи. Инструмент находится в состоянии подготовки к записи, вы можете сейчас выбрать все
	- необходимые параметры звука, стиля и т.д.
- *4.* Чтобы выйти из режима записи, находясь в состоянии подготовки, нажмите и удерживайте кнопку [SHIFT], а затем нажмите кнопку [RECORD].

#### **Примечание:**

Новая запись сотрет содержимое выбранной вами песни пользователя.

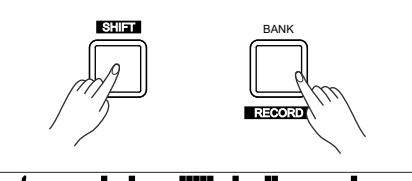

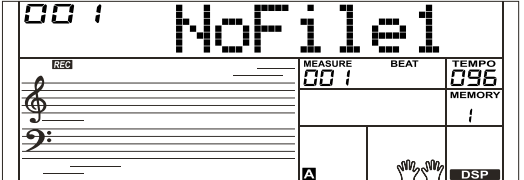

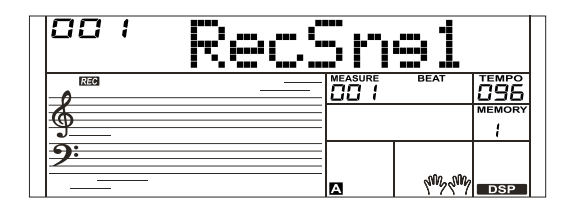

**23**

## **Запись**

## **Начало записи**

- *1.* Находясь в состоянии подготовки, нажмите кнопку [START/ STOP] для начала записи. На дисплее начнут по кругу мигать четыре точки долей такта (beat), и пойдет отсчет тактов. Вы можете запускать и останавливать запись по своему желанию, нажимая на кнопку [STAR/ STOP].
- *2.* Для старта записи можно также начать играть на клавишах. Когда включен аккомпанемент, то при нажатии на любую ноту в секции левой руки запустится аккомпанемент с аккордами. Если аккомпанемент выключен, вы можете запустить его, нажав на кнопку [START/STOP] два раза.
- *3.* Кнопка [SYNC START] во время записи не работает.

## **Остановка записи**

#### **Ручная остановка записи**

Y

Нажмите и удерживайте кнопку [SHIFT], а затем нажмите кнопку [RECORD] для остановки записи. Значок "REC" и индикация долей такта погаснут.

### **Автоматическая остановка записи**

- *1.* Если в процессе записи память заполнится, то запись автоматически остановится и сохранится.
- *2.* Если вы выбрали запись с аккомпанементом, то для автоматического окончания записи можно нажать кнопку окончания ритма.

## **Воспроизведене записи**

- *1.* В процессе записи нажмите и удерживайте кнопку [SHIFT], а затем нажмите кнопку [PLAY] для входа в окно выбора. Если вы выбрали пустую песню пользователя, то на дисплее появится надпись "XXX NoFile\_X", если вы выбрали песню, в которой уже есть записанные данные, например, песню "001 PlySong1", то дисплей будет выглядеть как "XXX PlySongX". Используйте кнопки [+/YES] / [-/NO] или колесо DIAL для выбора песни, которую вы хотите прослушать.
- *2.* Нажмите и удерживайте кнопку [SHIFT], а затем нажмите кнопку [PLAY] для воспроизведения песни пользователя.
- *3.* Чтобы остановить воспроизведение песни, нажмите и удерживайте кнопку [SHIFT], а затем нажмите кнопку [PLAY].

## **Удаление записи**

- *1.* Нажмите и удерживайте нажатыми кнопки [RECORD] и [SONG], затем нажмите кнопку включения, все песни пользователя будут удалены.
- *2.* В окне выбора записанных песен нажмите и удерживайте кнопку [SHIFT], а затем нажмите кнопку [RECORD]. На дисплее появится надпись "Delete?" (удалить?), нажмите кнопку [+/YES] для подтверждения удаления или кнопку [-/NO] для отмены удаления.

#### *Примечание:*

Все песни пользователя будут сохранены даже при выключении питания.

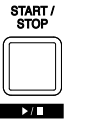

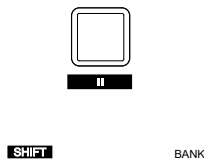

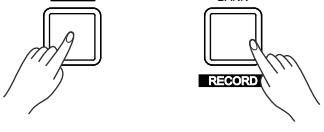

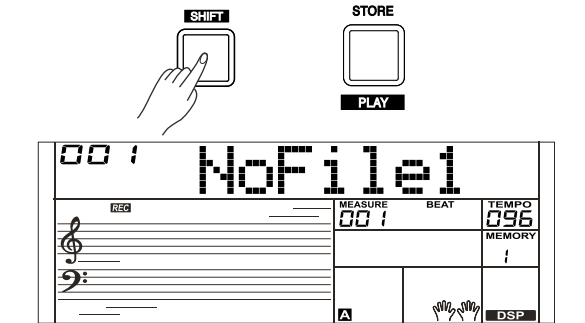

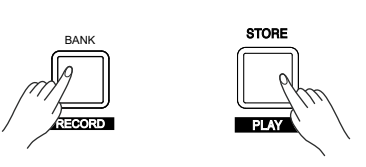

SHIFT

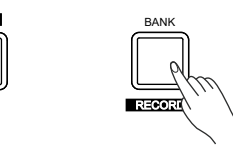

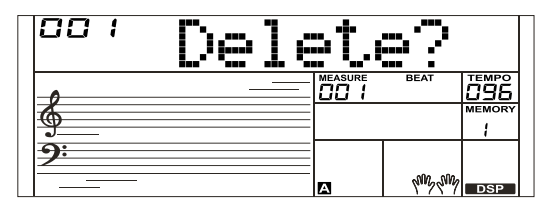

**24**

## **Воспроизведение Демонстраций**

В вашем инструменте есть несколько замечательных демонстраций. Их список смотрите в приложении.

- *1.* Нажмите кнопку [DEMO], на диспелее засветится значок DEMO и все демонстрации начнут воспроизводиться по кругу.
- *2.* Используйте кнопки [+/YES] / [-/NO] или колесо DIAL для выбора другой демонстрации. Нажмите кнопки [DEMO] или кнопку [START/STOP] для остановки воспроизведения и выхода из режима демонстрации.

### *Примечание:*

В режиме демонстрации перестанут работать все кнопки и клавиши, кроме кнопок [DEMO], [START/STOP], [+/YES], [-/ NO], [TEMPO +], [TEMPO -], колеса data dial, регулятора [VOLUME] и кнопки включения.

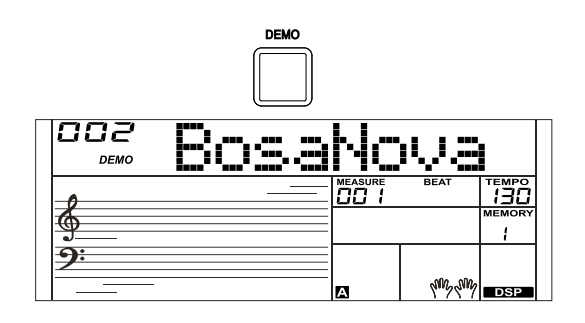

## <sup>C</sup> **Режим Пианино**

Эта функция включает звук пианино на всю клавиатуру.

- *1.* Для входа в режим пианино или выхода из него нажмите кнопку [PIANO].
- *2.* В режиме пианино кнопки управления аккомпанементом работают так же, как и в других режимах. Аккомпанемент может играть только партию ритма.

### *Примечание:*

Y

⊕

В этом режиме вы можете настраивать функции микшера и входить в меню функций.

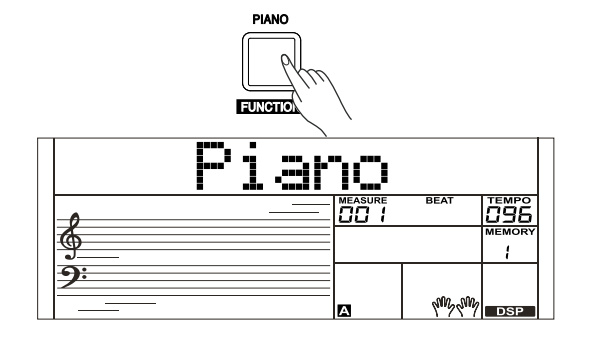

 $\bigoplus$ 

 $\hat{\mathbf{\bm{\Phi}}}$ 

## **Песни**

В вашем инструменте есть много песен, каждую из которых вы можете выучить с помощью режима обучения. Используйте кнопки [+/YES] / [-/NO] или колесо DIAL для выбора песни, которую вы хотите прослушать.

## **Прослушивание песен**

1. Нажмите кнопку [SONG] для перехода в режим песни. Все песни будут играть по кругу.

2. Для выбора необходимой песни можно использовать кнопки [+] или [-].

3. Когда песня остановлена: Вы можете нажать кнопку [SONG], запустится воспроизведение всех песен, и засветится значок на дисплее. Для остановки можно нажать кнопку [SONG] или [START/ STOP], но вы по прежнему будет оставаться в режиме песни. Если нажать кнопку [START/STOP], то текущая песня будет воспроизводиться по кругу. Запустите песню, и засветится значок на дисплее. Для остановки можно нажать кнопку [SONG] или [START/ STOP], но вы по прежнему будет оставаться в режиме песни. Эти опции доступны в режиме обучения.

4. Когда песня остановлена, нажмите кнопки [STYLE] или [VOICE]для выхода из режима песни.

## **Управление песней**

*1.* Вступительный такт

Перед началом песни будет звучать вступительный такт, отсчет начнется

с отрицательного такта. Воспроизведение песни начнется, когда счетчик тактов перейдет к такту 1.

*2.* Перемотка вперед, назад и пауза

Когда песня играет: Нажмите кнопку [ ] для перемотки песни вперед. Для перемотки назад нажмите и удерживайте кнопку [ ] (смотрите на счетчик тактов). Чтобы сделать паузу при воспроизведении песни, нажмите кнопку [ ], чтобы продолжить песню, нажмите кнопку ещё раз.

*3.* Повтор песни

Y

При воспроизведении песни нажмите кнопку [ ] для установки начала цикла, затем нажмите кнопку ещё раз для установки конца цикла. Когда фрагмент циклически повторяется, нажмите кнопку [ ] ещё раз для отключения повторения.

**Режим обучения**

В режиме обучения используются четыре комбинации кнопок: [SHIFT] + [LESSON], [SHIFT] + [L], [SHIFT] + [R] и [SHIFT] + [L] + [R].

- *1.* Вход в режим обучения. Пока песня остановлена, удерживайте нажатой кнопку [SHIFT] и нажмите на кнопку [LESSON].
- *2.* Выберите необходимую песню для занятий. В этом режиме можно изучить все песни с помощью трех режимов: занятия на точность времени, занятия на точность нот и режим исполнения. Чтобы вы лучше представляли себе ваше продвижение в обучении, в инструменте есть функция оценивания.

В режиме обучения есть 3 уровня уроков. Вы можете использовать комбинации кнопок [SHIFT] + [L], [SHIFT] + [R] или [SHIFT] + [L] + [R] для выбора руки, которой вы хотите заниматься. Если вы не выбрали руку сами, то автоматически будет выбрана правая рука.

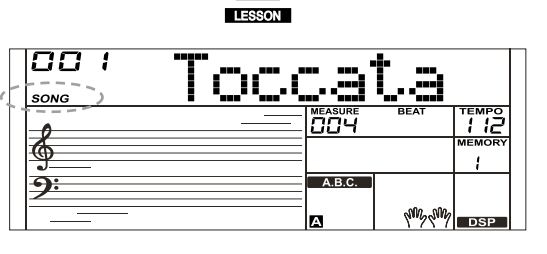

⊕

◈

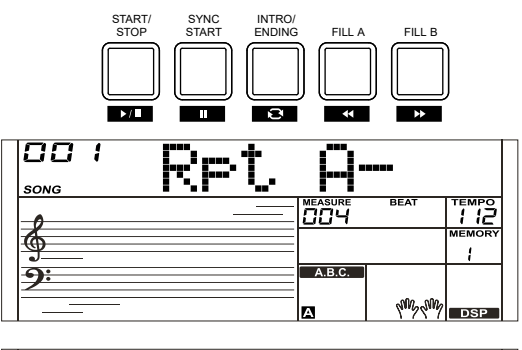

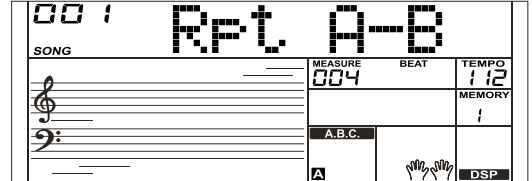

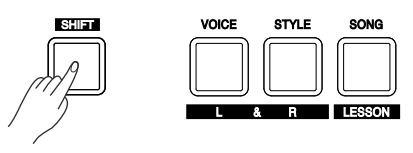

**26**

⊕

## **Песни**

#### *Примечание:*

- **1.** В зависимости от типа песни материал ваших занятий для левой руки будет отличаться. Если вы выберете песню с ритмом, то на уроках для левой руки вы будет играть аккорды, если песню в режиме пианино, то левой рукой вы будете играть мелодию. Некоторые песни формата MIDI не поддерживают режим занятий левой рукой.
- **2.** Во время воспроизведения песни вы не сможете изменить режим обучения, пока вы не решите остановить занятие, или не получите комментарий, который можно использовать для оценки вашего уровня.
- **3.** Когда песня играет, на нотном стане будут отображаться мелодия и положение аккордов, что очень удобно для занятий.

#### **Режим урока 1 - занятие на время**

Пока песня остановлена, нажмите комбинацию кнопок [SHIFT] + [LESSON] для входа в режим урока 1. На дисплее появится значок "LESSON 1". В режиме первого урока LESSON 1 пианино оценивает только, вовремя ли играются ноты, независимо от их правильности. Если вы сыграли ноты вовремя и с нужными длительностями, то зазвучит мелодия.

#### **Режим урока 2 - Занятия на точность нот**

Нажмите комбинацию кнопок [SHIFT] + [LESSON] еще раз для входа в режим урока 2. Засветится индикатор "LESSON 2". В режиме второго урока LESSON 2 пианино будет оценивать только правильность нот, их длительность и точность времени оцениваться не будет. Только когда вы сыграете правильную ноту, песня будет играть дальше до следующей ноты.

### **Режим урока 3 - Исполнение**

Y

[SHIFT] + [LESSON] во время второго урока. Также вы можете просто нажать кнопку [LESSON], когда песня остановится. Засветится индикатор "LESSON 3". В режиме LESSON 3 ваши занятия будут оцениваться по точности исполнения нот и длительностей.

#### **Функция комментирования**

В зависимости от уровня вашего исполнения система будет запускать разные звуковые комментарии. Высшая оценка: "Excellent!" Отличная оценка: "Very Good!" Хорошая оценка: "Good!" Удовлетворительная оценка: "Try Again!" После звукового комментария воспроизведение песни продолжится, и сохранится выбранный режим урока.

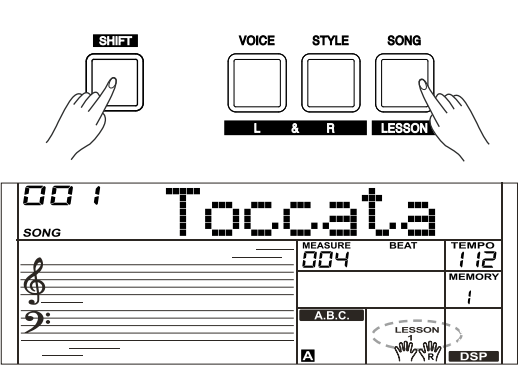

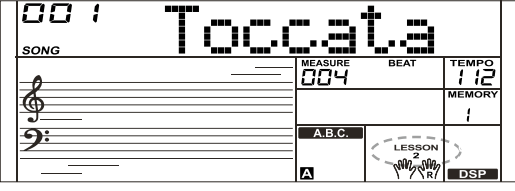

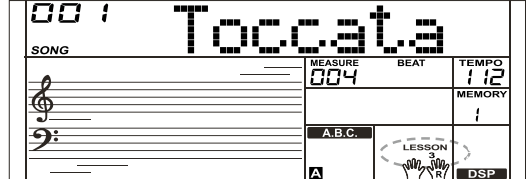

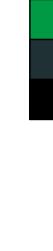

## **Справочник аккордов**

Справочник аккордов - это встроенная "книга", которая поможет вам проверить правильность игры аккордов. С помощью него вы сможете изучить аккорды и проверить правильность их игры. На дисплее будут отображаться ноты аккорда, помогая вам играть его правильно.

## **DICT 1 (Режим изучения аккордов)**

1. Нажмите и удерживайте кнопку [SHIFT], а затем нажмите кнопку [DICT.] для входа в режим изучения аккордов. На дисплее появится надпись "Dict.1", и автоматически включится аккомпанемент. В этом режиме клавиши, расположенные в диапазоне С4~B5, используются для выбора типа аккорда, а расположенные выше С6 для выбора тоники аккорда. Когда подтвердятся тоника и тип аккорда, то ноты, которые вам необходимо сыграть для определенного аккорда, будут видны на дисплее в виде нотной записи и названия аккорда.

## **DICT 2 (Режим проверки аккордов)**

В режиме DICT 1 нажмите и удерживайте кнопку [SHIFT], а затем нажмите кнопку [DICT.] для входа в режим проверки аккордов. Включится режим проверки В зоне аккордов на дисплее отобразится случайный аккорд, а зона положения нот на клавиатуре останется пустой.

Если вы в течение 3 секунд сыграете правильный аккорд, то на дисплее появится следующий случайный аккорд, ожидающий, пока вы сыграете его. Если вы сыграли аккорд неправильно, то на дисплее автоматически появится правильное положение нот аккорда.

## **Выход из справочника аккордов**

В режиме DICT 2 нажмите и удерживайте кнопку [SHIFT], а затем нажмите кнопку [DICT.] для выхода из справочника аккордов. В режиме справочника на дисплее будут отображаться 24 аккорда:

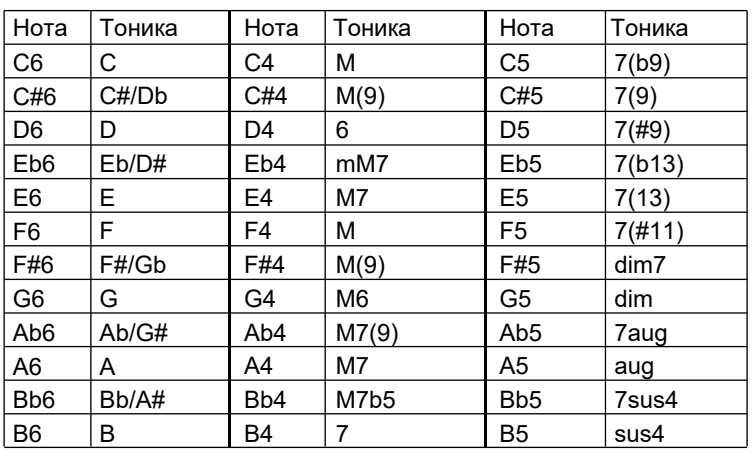

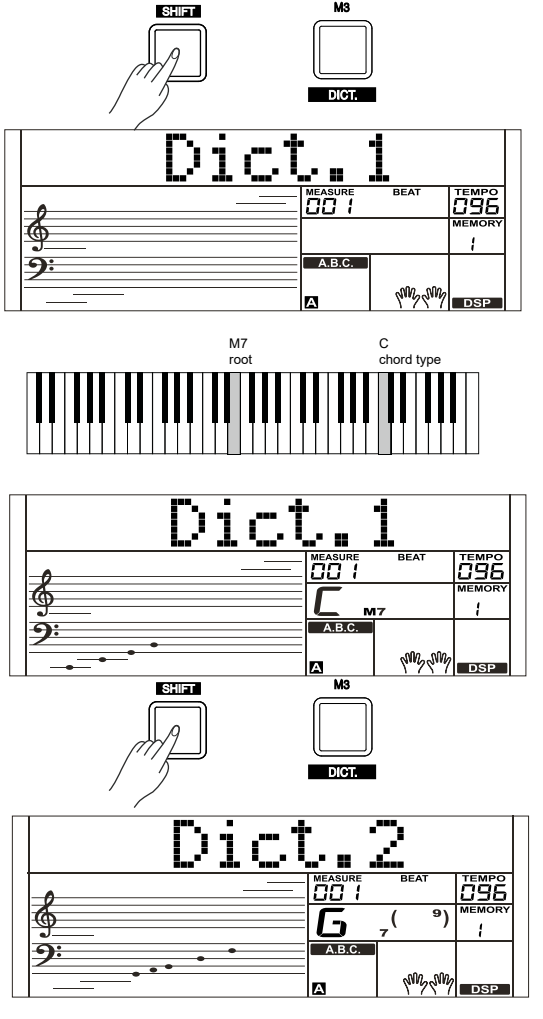

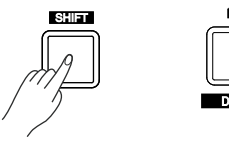

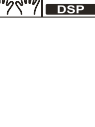

⊕

 $\hat{\mathbf{\Phi}}$ 

⊕

Y

## **Функция педали**

Использование функций педали позволяет вам более натурально и выразительно исполнять музыку на вашем инструменте.

### **Мультики-функциональная педаль Подробности вы можете найти в разделе "Функции педали".**

#### *1.* Педаль сустейна

Эта функция позволяет использовать педаль точно так же, как на акустическом пианино, продлевая звучание нот после того, как вы отпустите клавиши.

Нажмите на педаль для включения эффекта сустейна. Если педаль отпустить, то эффект отключится и все тянущиеся ноты сразу затихнут.

*2.* Педаль смягчения

Когда выбрана педаль смягчения, то при нажатии на педаль сыгранные вами ноты будут звучать мягче.

#### *3.* Педаль памяти.

Когда выбрана педаль памяти, то при нажатии на педаль в первый раз будут вызваны настройки из ячейки M1, а затем при каждом последующем нажатии на педаль будут вызываться настройки из ячеек M2, M3 и т.д. (всего 32 ячейки памяти).

### *Примечание:*

Y

⊕

Когда вы нажимаете на эту педаль и загружаете настройки из памяти, то настройки педали, сохраненные в ячейке памяти будут игнорироваться.

#### *4.* Педаль старт/стоп

Когда выбрана педаль старт/стоп, то при нажатии на педаль вы сможете запускать и останавливать стиль.

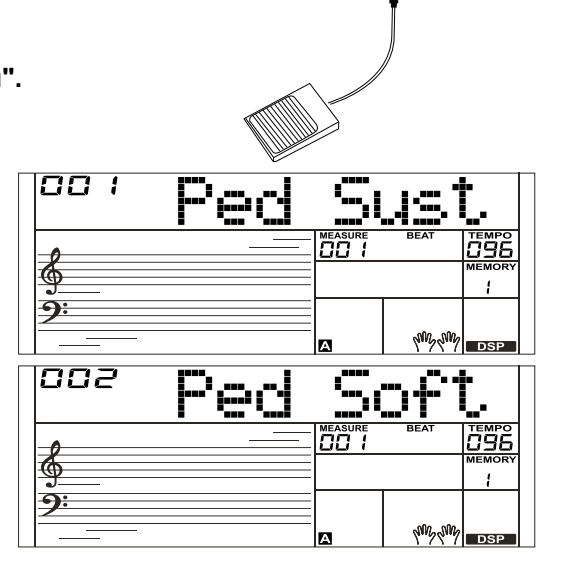

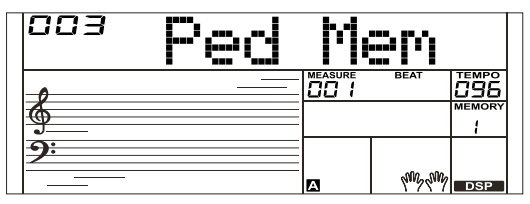

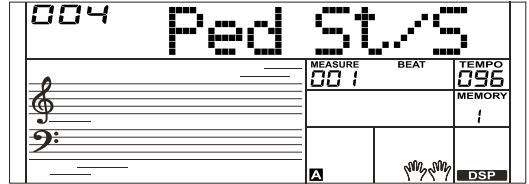

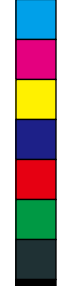

⊕

 $\hat{\mathbf{\bm{\Phi}}}$ 

## **MIDI**

Используя MIDI функции, вы можете значительно расширить свои творческие возможности. В этом разделе вы узнаете, что такое MIDI, какие у него возможности, и как вы можете использовать его на своем инструменте.

## **Что такое MIDI?**

MIDI - это сокращение, которое означает цифровой интерфейс музыкальных инструментов. Этот интерфейс позволяет соединять между собой электронные музыкальные инструменты, передавать и отправлять команды о нотах, изменениях контроллеров, смене программ и множество других типов MIDI данных, или сообщений. Инструмент может управлять другими MIDI устройствами, передавая ноты, и связанные с ними данные, а также различные типы команд контроллеров. Вашим инструментом можно управлять с помощью входящих MIDI сообщений, которые автоматически определяют режим генерации нот, выбирают MIDI каналы, звуки и эффекты, изменяют значения параметров и, конечно же, играют звуками, назначенными на различные части клавиатуры.

MIDI сообщения можно разделить на две группы: Сообщения канала и системные сообщения.

#### *Примечание:*

Y

В вашем инструменте есть порт USB который можно использовать в качестве MIDI входа или выхода при подключении к компьютеру. Вы не можете напрямую подключить подключить ваш инструмент к другому инструменту, это возможно только при наличии другого хост-устройства с портом USB.

## **Основное применение MIDI**

*1.* Использование в качестве звукового модуля.

 Ваш инструмент может принимать MIDI сообщения от компьютера, и выполнять команды MIDI контроллеров по смене канала, смене звука, эффекта и т.д. (Подробности о MIDI контроллерах смотрите в разделе Таблица реализации MIDI).

*2.* Использование в качестве MIDI клавиатуры.

Этот инструмент может отправлять MIDI сообщения на ваш компьютер,

и когда вы играете на клавишах, изменяете звуки включаете /выключаете эффекты, то все эти команды можно записывать. Если вы играете на клавишах с аккомпанементом, то компьютер может записать только ваше исполнение без аккомпанемента. Также у вас есть возможность редактировать на компьютере все записи, изменяя номера каналов,

звуки и эффекты. Затем вы сможете воспроизвести ваши записи с помощью другого источника звуков (например, звуковой карты компьютера). При воспроизведении записи вы можете одновременно играть на клавишах.(Подробности о MIDI контроллерах смотрите в разделе Таблица реализации MIDI).

*3.* Выбор MIDI устройства.

Для нормальной работы порта MIDI вам необходимо выполнить определенные настройки в программе, которую вы используете на компьютере; в качестве примера рассмотрим программу Cakewalk Pro Audio для работы с MIDI на компьютере с операционной системой WINDOWS XP.

Откройте программу Cakewalk Pro Audio. На странице вы увидите всплывающее окно.

### **Нажмите в всплывающем окне левую кнопку для продолжения:**

В левой части окна выберите порт для MIDI входа, а в правой порт для MIDI выхода; звуковое USB устройство можно использовать в качестве MIDI USB входа и выхода. Выберите их, затем нажмите кнопку "OK". Теперь вы сможете передавать MIDI через USB порт. Вы также можете выбрать MIDI устройство в меню TOOLS MIDI DEVICES в программе Cakewalk, процедура выбора в данном случае идентична.

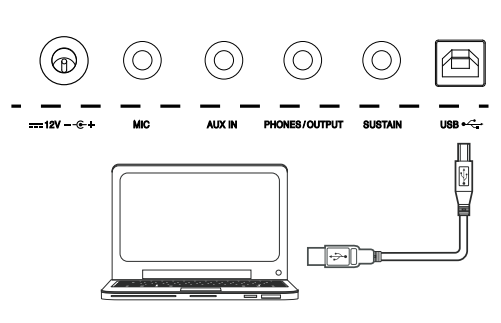

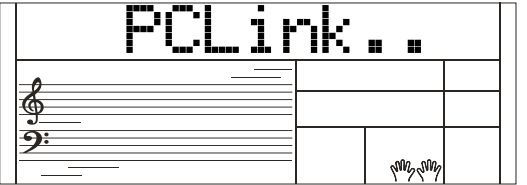

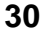

⊕

## **Решение проблем**

 $\bigoplus$ 

 $\bigoplus$ 

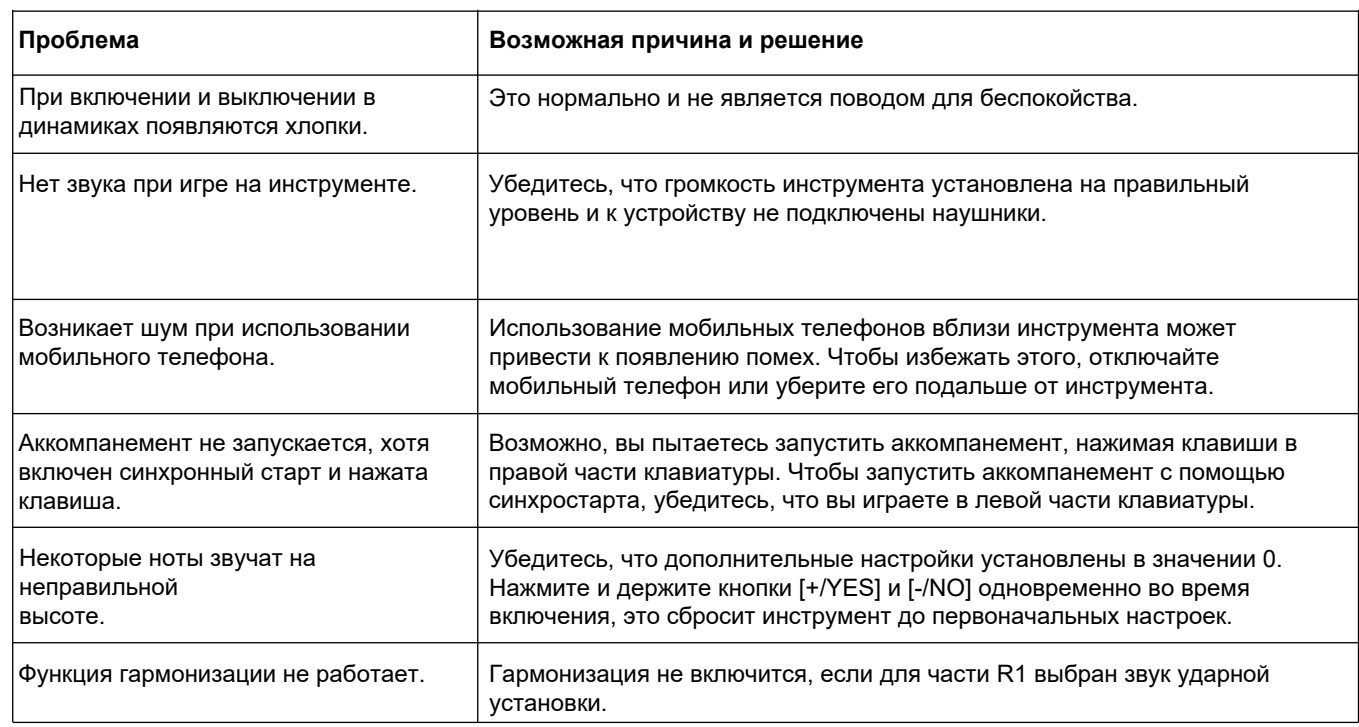

### *Примечание:*

Если вы столкнулись с неисправностью, которую не получается решить, обратитесь к продавцу вашего устройства.

 $\bigoplus$ 

 $\bigoplus$ 

 $\bigoplus$ 

**31**

 $\bigoplus$ 

**K** 

## **Спецификации**

#### **Клавиши**

⊕

61 клавиши с чувствительностью к нажатию. 3 уровня нажатия

**LCD Дисплей** Мульти-функциональный LCD дисплей

**Полифония** 128

**Звуки** 633

**Стили** 220

**Демо** 8

**Песни** 150

#### **Темп** 30-280

**Память**

32

Y

## **DSP**

С использованием этой функции, вы получите более широкий и более полный эффект игры на инструменте.

#### **Режим аккордов**

Одним пальцем, несколькими пальцами

#### **Словарь аккордов**

Удобство изучения аккордов

#### Гарантий срок: 1 год

Комлпектация: подставка для нот, руководство пользователя, адаптер питания.

Внимание: технически характеристики и комплектация могут быть изменены без предварительного уведомления.

**Запись** 10 пользовательских треков, воспроизведение

**Разъемы** PHONES/OUTPUT, SUSTAIN, AUX IN, MIC, USB, DC IN.

**Блок питания** DC IN 12V/800mA

**Колонки** 10 Вт 4 Ом х 2 шт.

**Размеры** 956(L) x 360(W) x 133(H) мм

**Вес** 5.0 Кг

\* технически характеристики и комплектация могут быть изменены без предварительного уведомления.

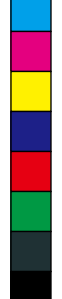

⊕

 $\hat{\mathbf{\Theta}}$ 

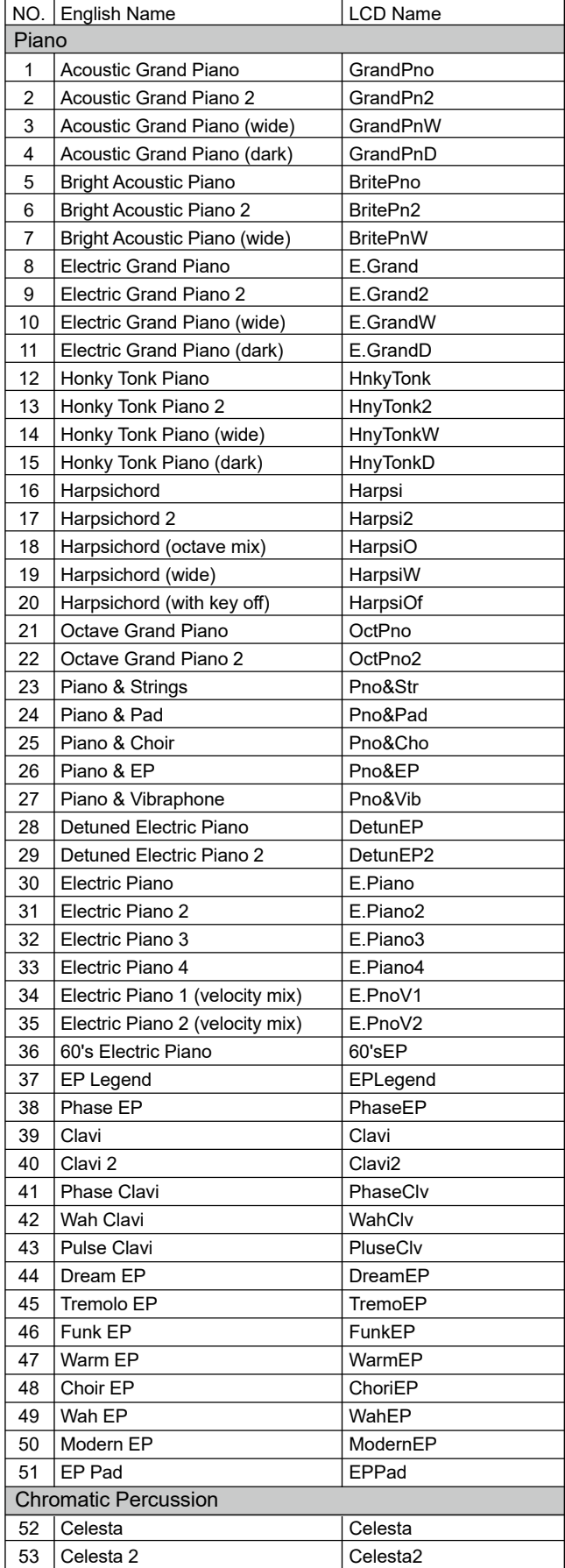

Y

 $\bigoplus$ 

 $\bigoplus$ 

**All Street** 

 $\bigoplus$ 

 $\bigoplus$ 

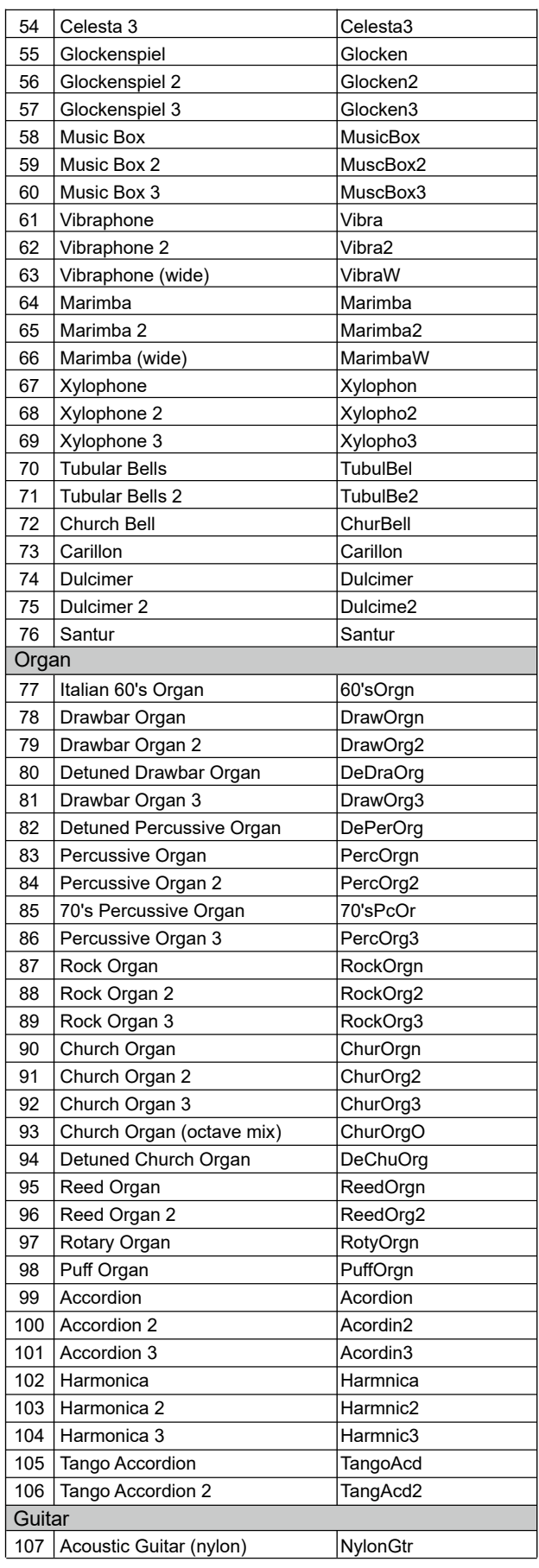

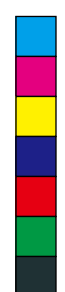

 $\bigoplus$ 

 $\bigoplus$ 

**33**

 $\bigoplus$ 

 $\bigoplus$ 

I

♦

 $\bigoplus$ 

## **Список звуков**

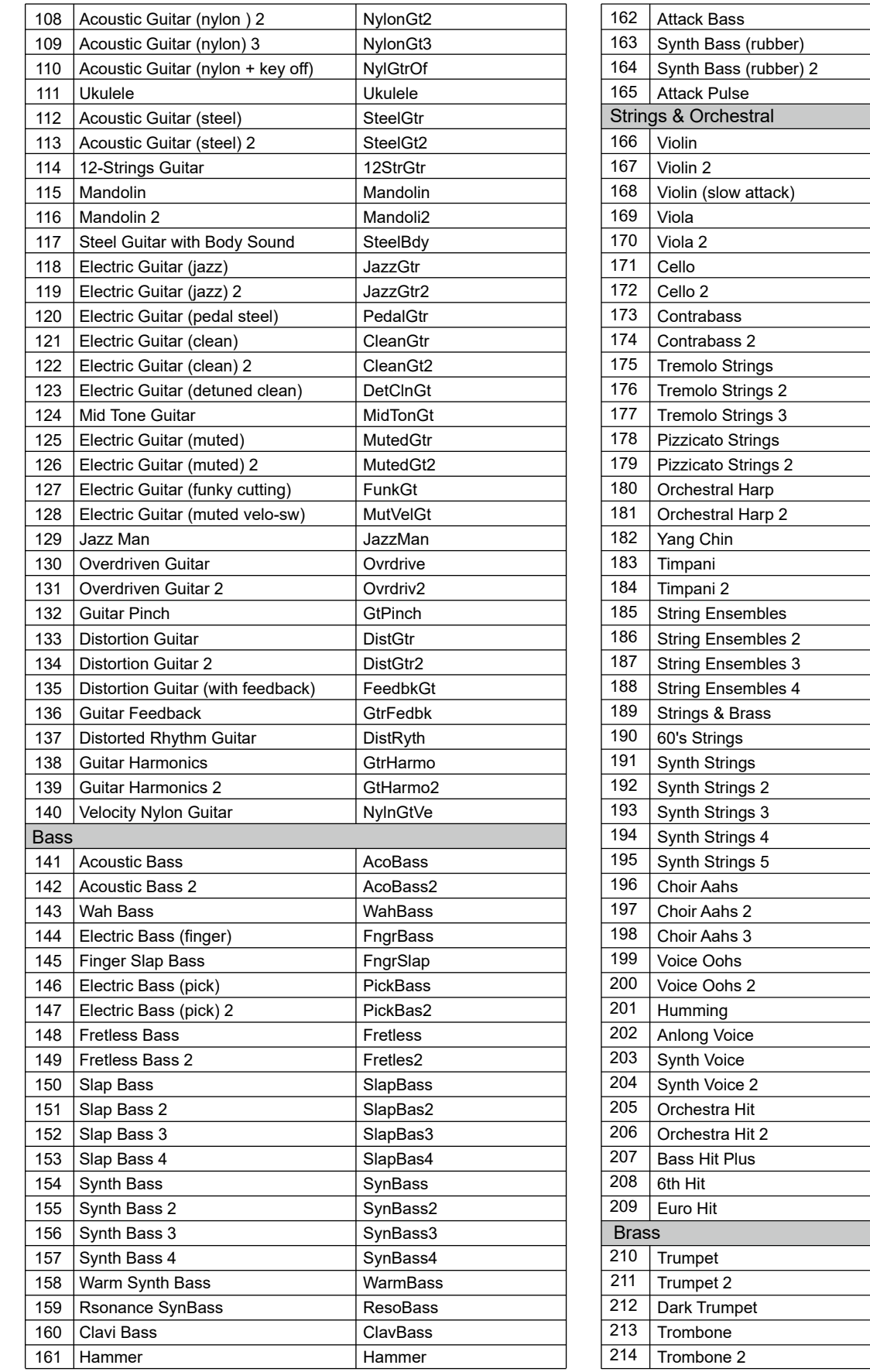

 $\bigoplus$ 

**September 1988** 

 $\bigoplus$ 

♦

 $\bigoplus$ 

AtackBas RubbBass RubbBas2 AtackPls

Violin Violin2 SlViolin Viola Viola2 Cello Cello2 **Contrabs** Contrbs2 **TremStr** TremStr2 TremStr3 **PizzStr** PizzStr2 Harp Harp2 YangChin Timpani Timpani2 **Strings** Strings2 Strings3 Strings4 Str&Bras 60'sStr **SynStrs** SynStrs2 SynStrs3 SynStrs4 SynStrs5 ChoirAah ChorAah2 ChorAah3 VoiceOoh VoicOoh2 Humming **AnlVoice SynVoice** SynVoic2 **OrchHit** OrchHit2 BassHit 6thHit EuroHit

Trumpet Trumpet2 **DarkTrp** Trombone Trmbone2

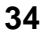

C<br>M<br>Y

 $\rm \tilde{Y}$ 

 $\bigoplus$ 

**Список звуков**

 $\bigoplus$ 

 $\bigoplus$ 

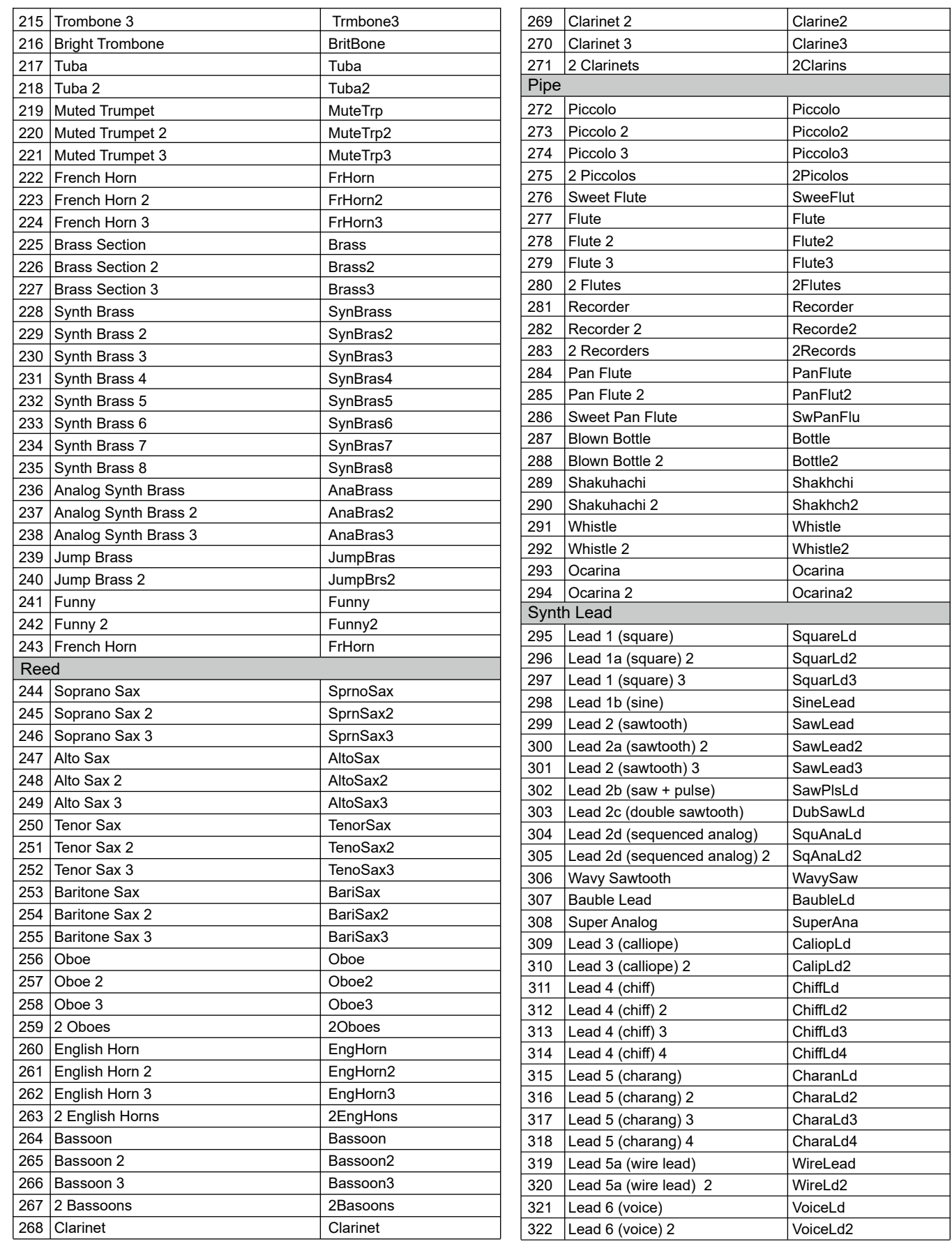

C<br>M<br>Y

 $\spadesuit$ 

 $\bigoplus$ 

**September 1988** 

 $\bigoplus$ 

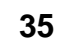

 $\spadesuit$ 

 $\bigoplus$ 

**I** 

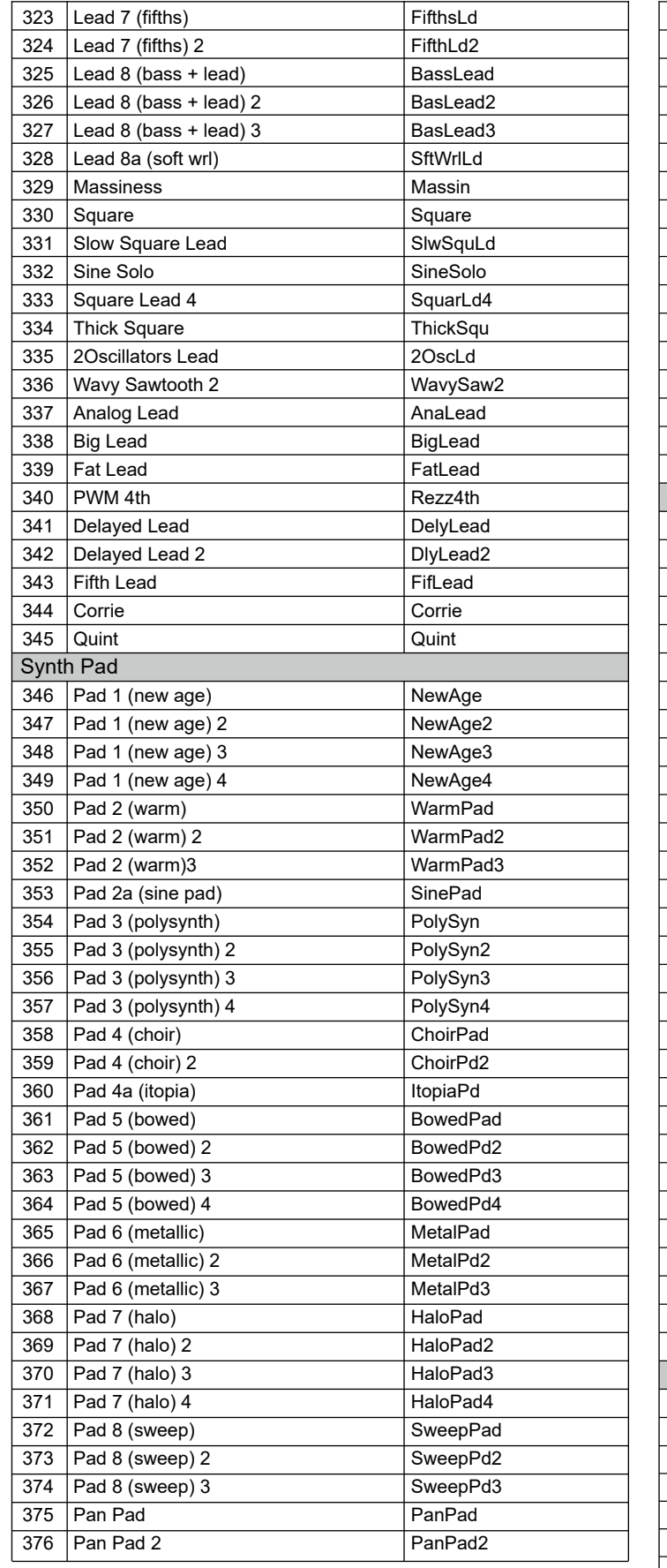

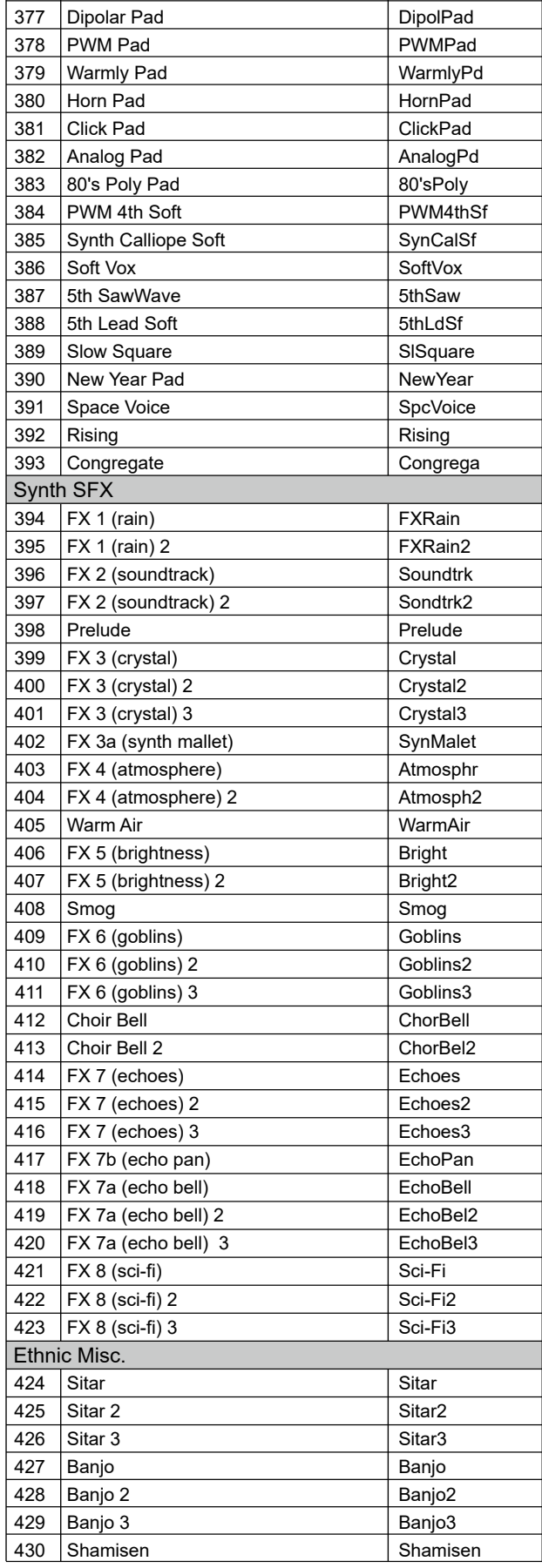

 $\spadesuit$ 

 $\bigoplus$ 

 $\bigoplus$ 

**K** 

 $\bigoplus$ 

**36**

 $\bigoplus$ 

 $\bigoplus$ 

C<br>M<br>Y

 $\mathbf{M}$ 

**Si** 

 $\bigoplus$ 

 $\bigoplus$ 

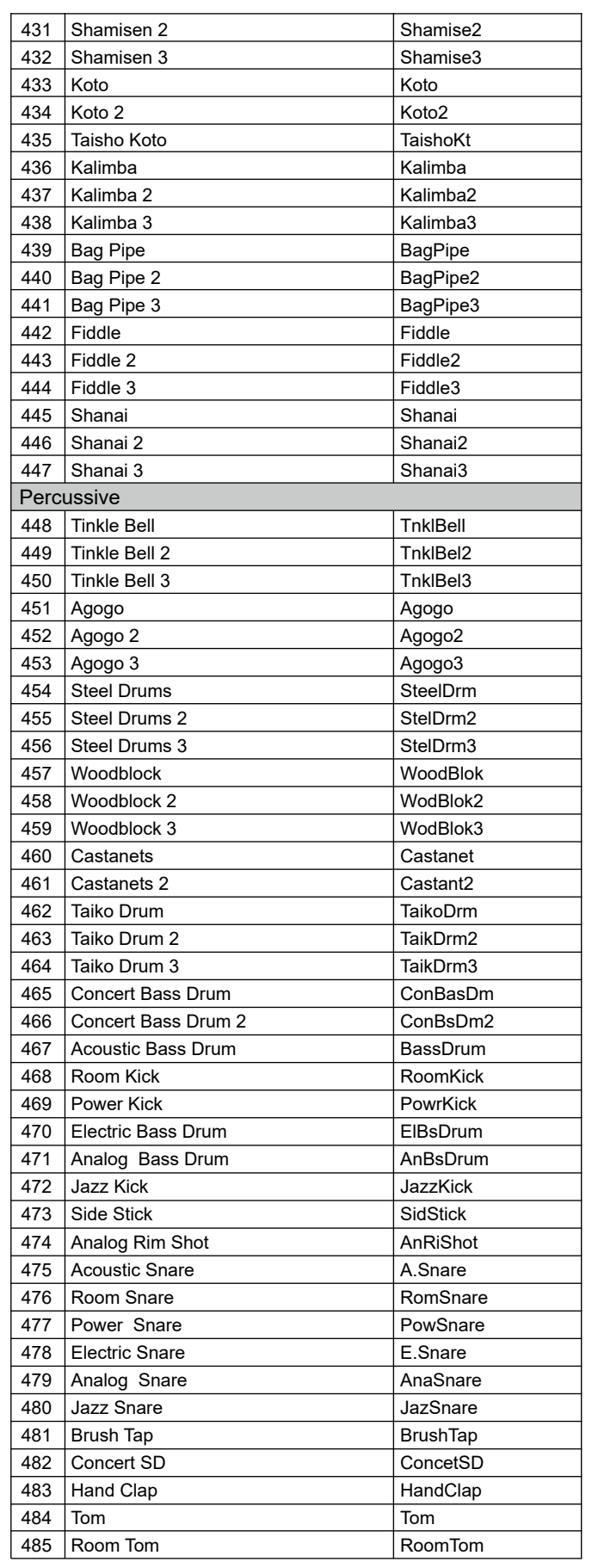

 $\mathbf{y}$ 

 $\bigoplus$ 

 $\bigoplus$ 

**O** 

 $\bigoplus$ 

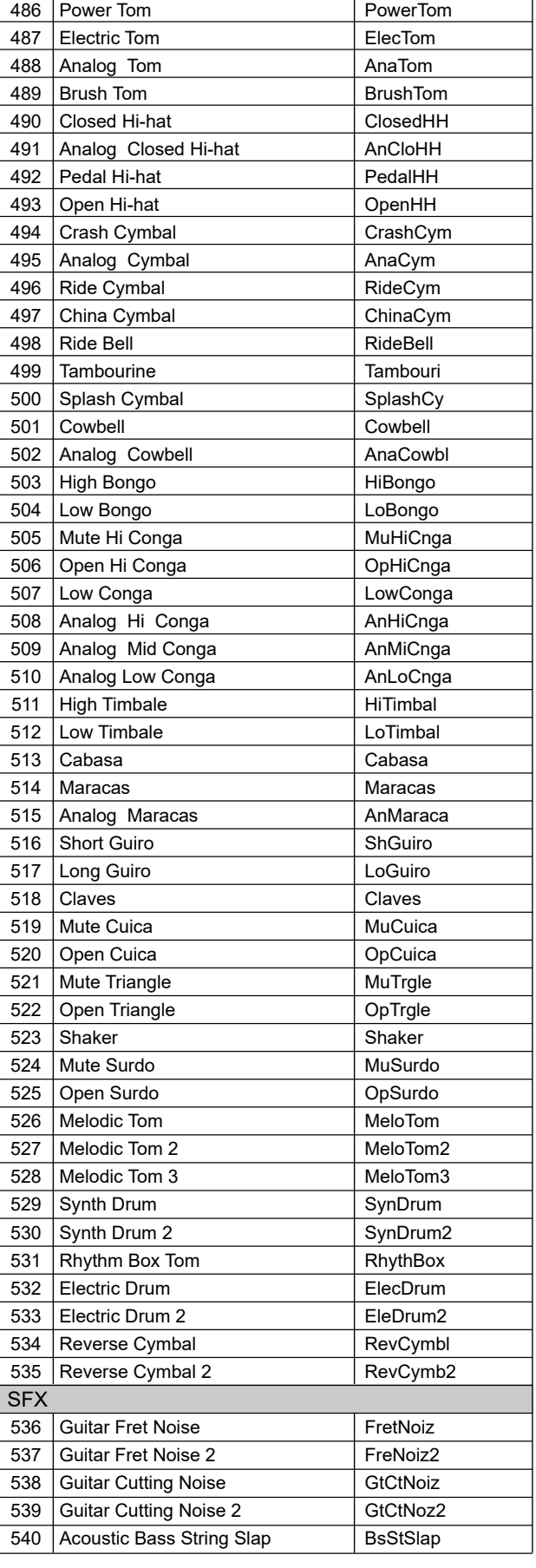

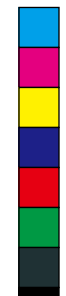

**37**

 $\bigoplus$ 

**I** 

 $\spadesuit$ 

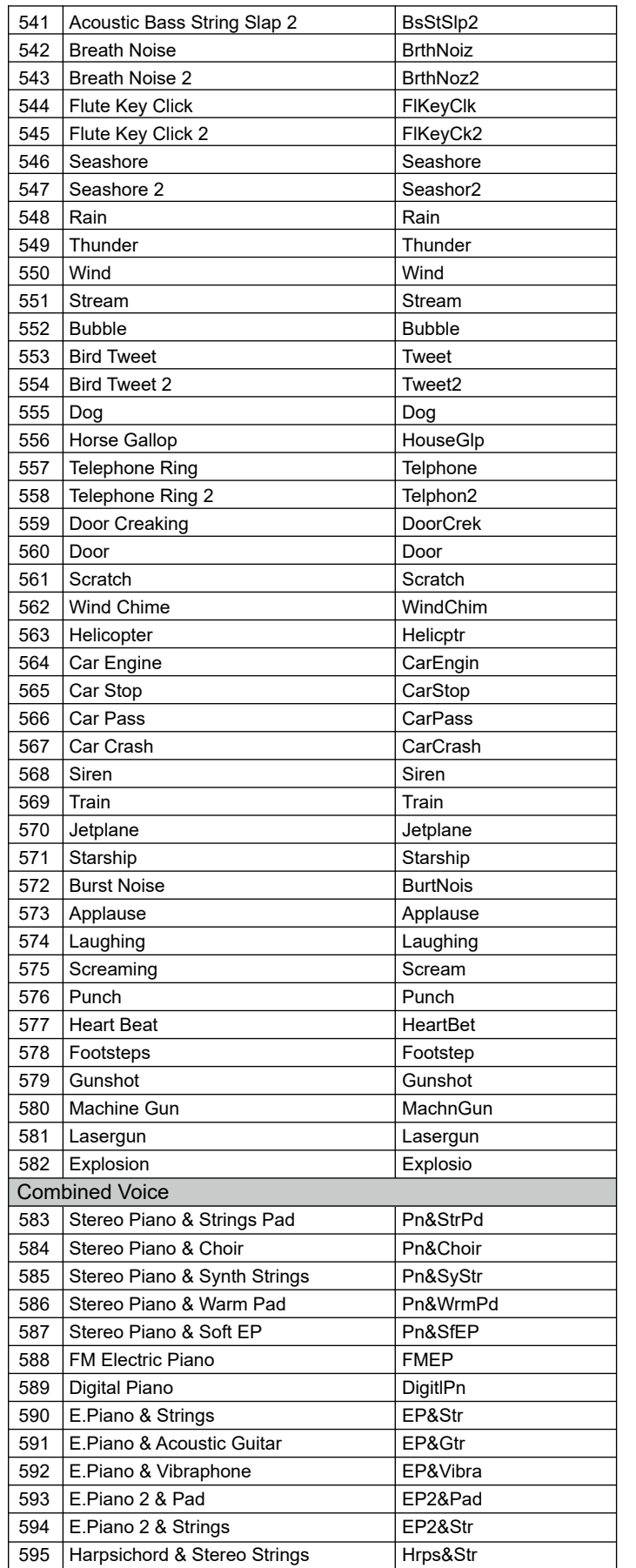

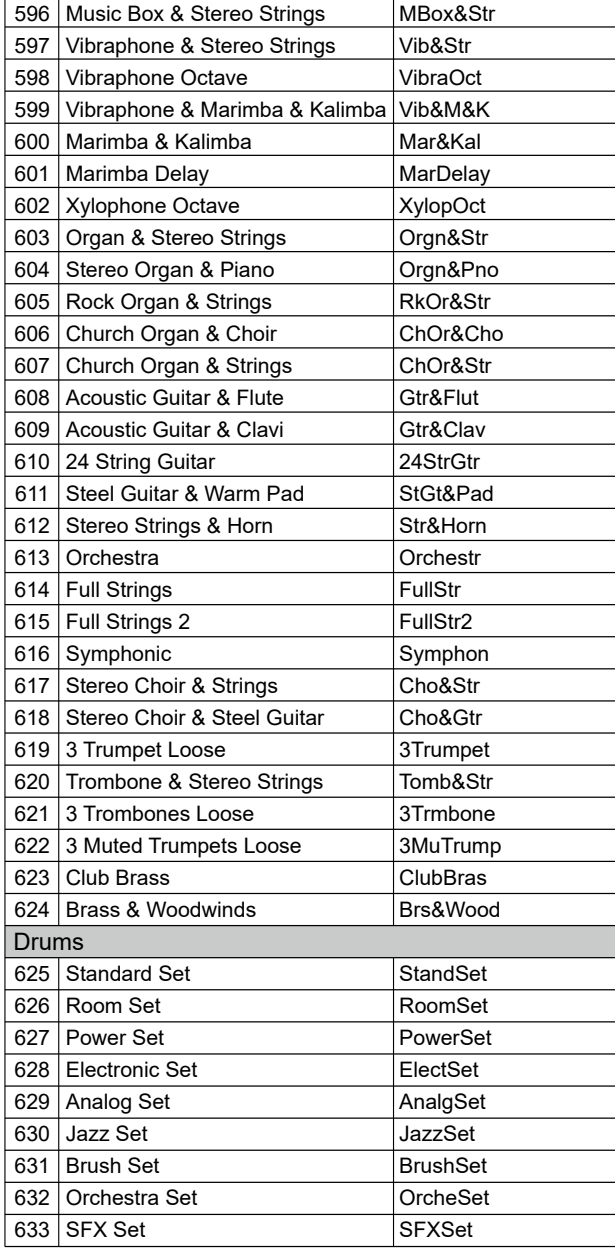

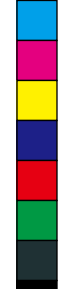

 $\bigoplus$ 

**START OF STRAIGHT** 

 $\bigoplus$ 

 $\bigoplus$ 

 $\bigoplus$ 

 $\bigoplus$ 

 $\bigoplus$ 

Y

**O** 

## **Список стилей**

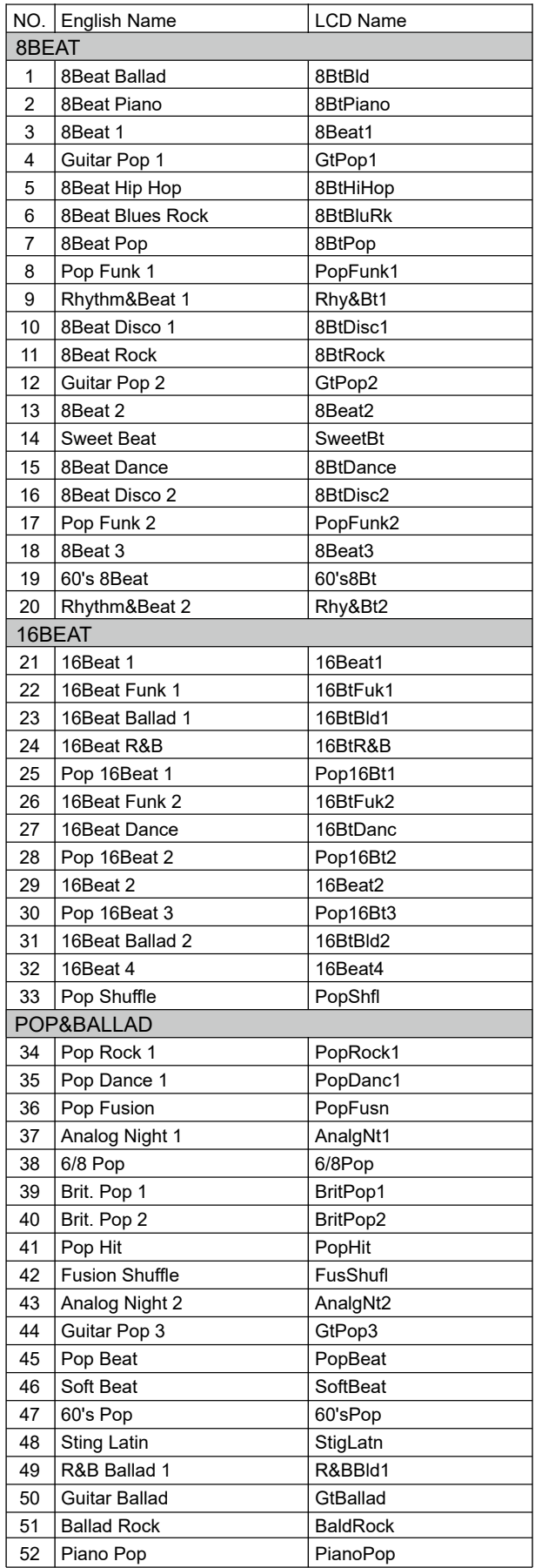

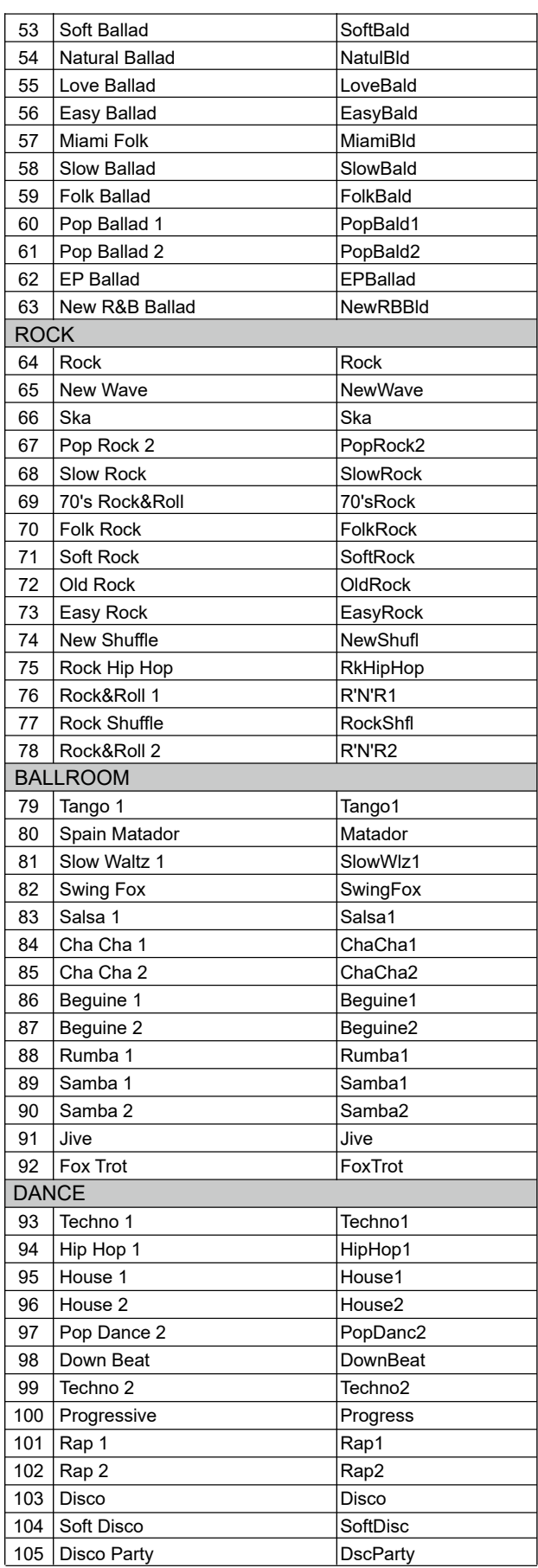

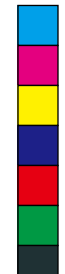

 $\bigoplus$ 

 $\bigoplus$ 

**39**

 $\bigoplus$ 

(I

 $\bigoplus$ 

 $\bigoplus$ 

 $\bigoplus$ 

Y

**September 1988** 

## **Список стилей**

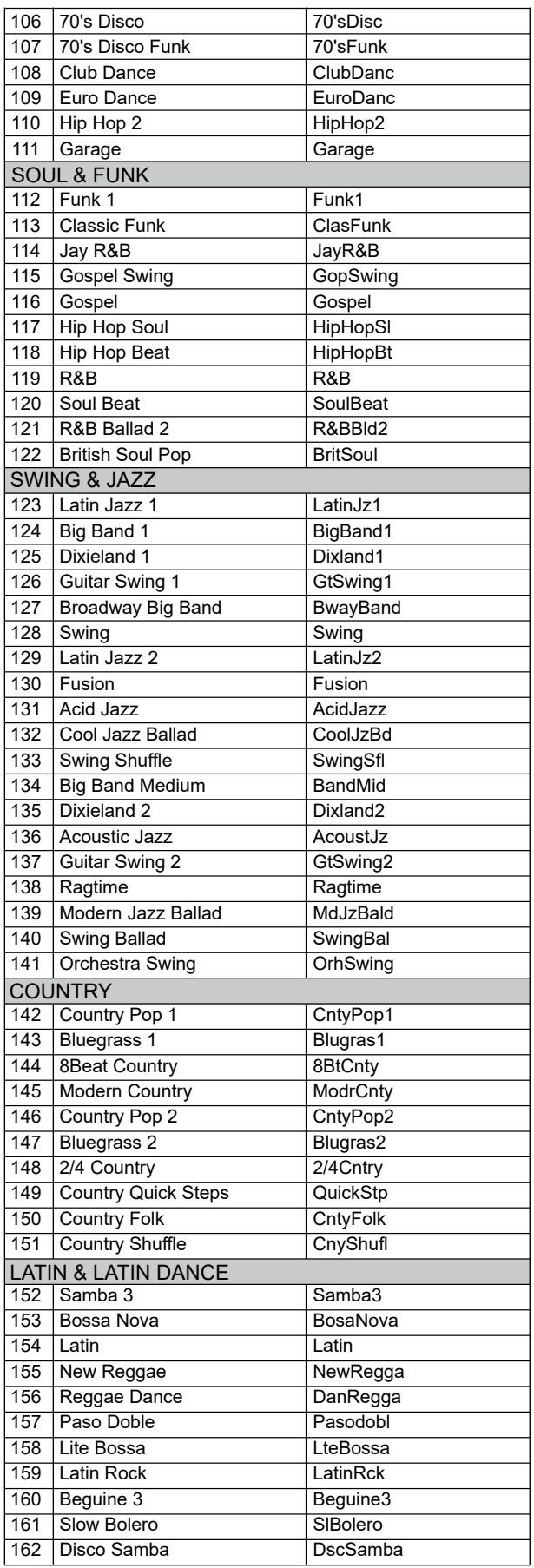

. .

a l

m.

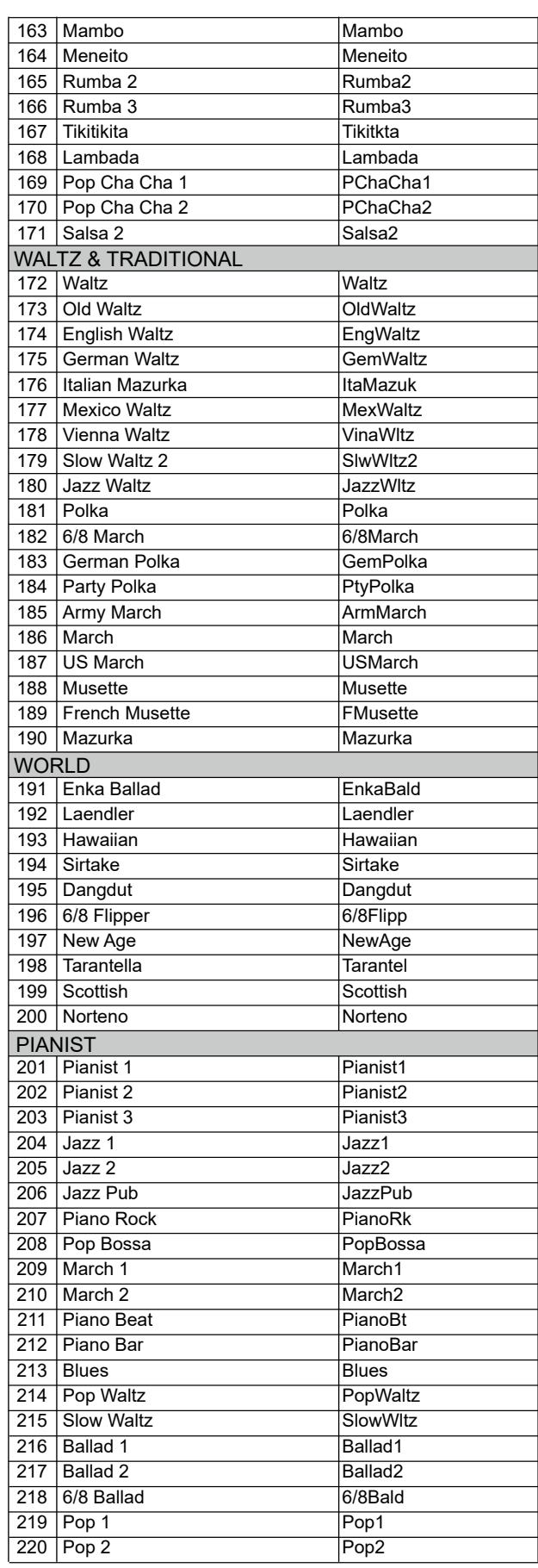

 $\bigoplus$ 

**STAR** 

 $\bigoplus$ 

 $\bigoplus$ 

 $\bigoplus$ 

**40**

 $\bigoplus$ 

 $\bigoplus$ 

Y

I

Y

 $\bigoplus$ 

 $\bigoplus$ 

**September 1988** 

 $\bigoplus$ 

## **Список песен**

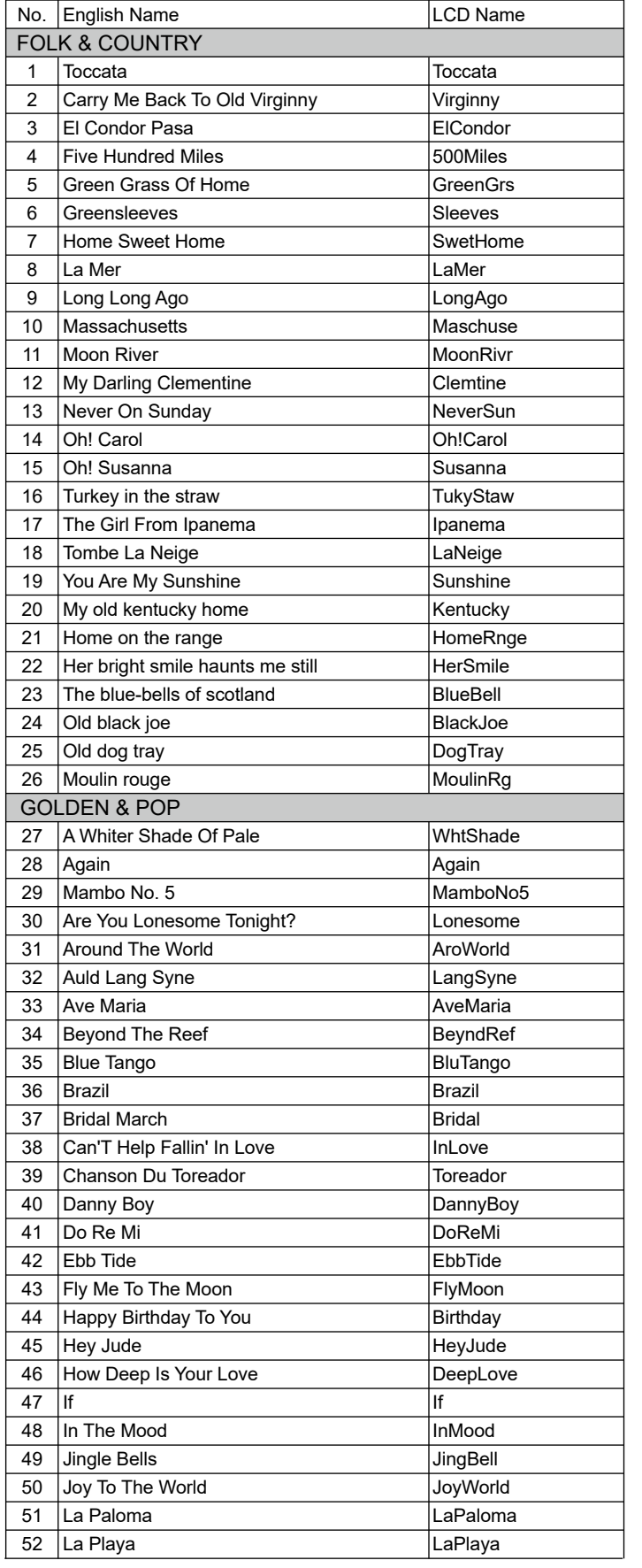

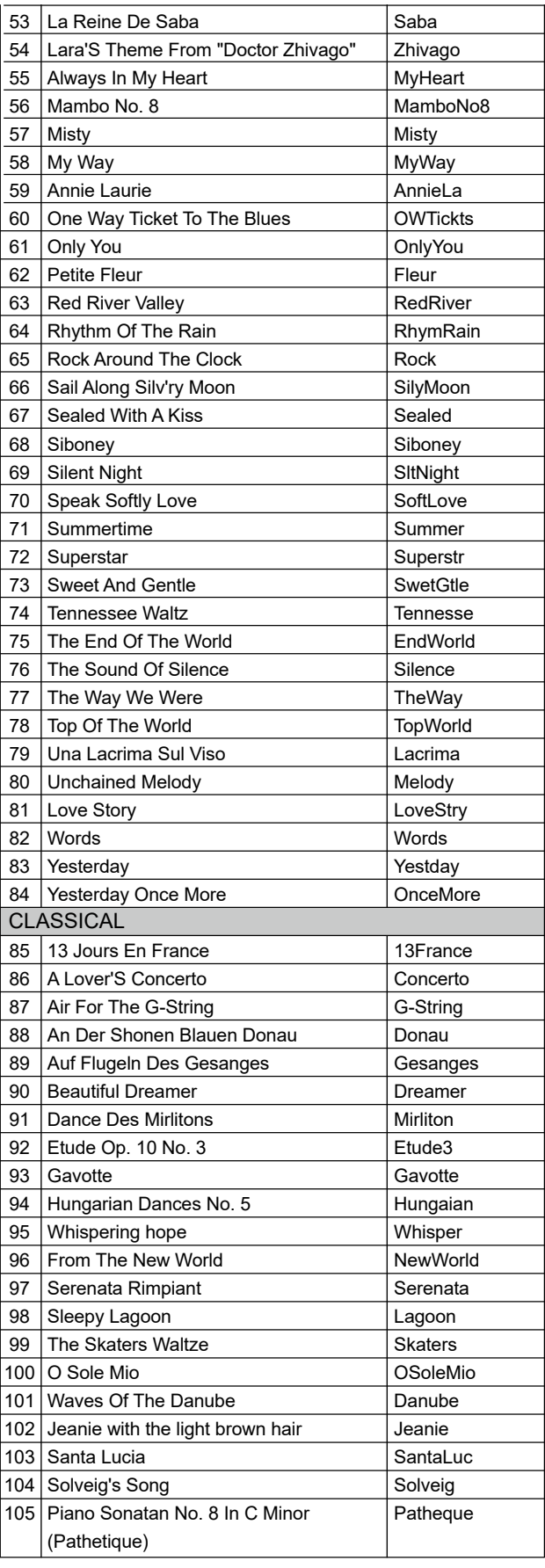

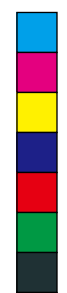

 $\bigoplus$ 

 $\overline{\phantom{a}}$ 

 $\bigoplus$ 

 $\bigoplus$ 

 $\bigoplus$ 

(I

## **Список песен**

 $\overline{\phantom{a}}$ 

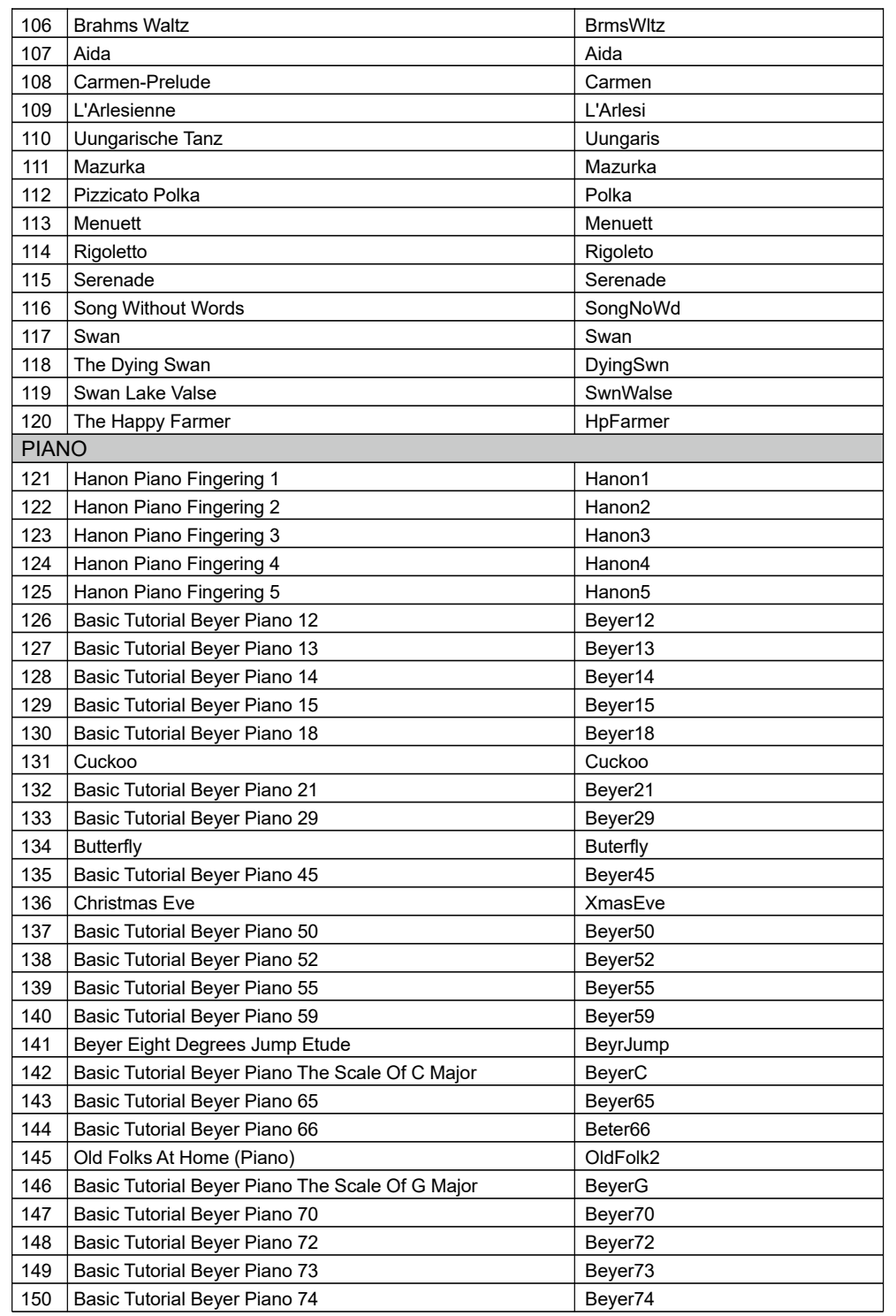

a d

a katika Ma

- 11

 $\bigoplus$ 

**STAR** 

 $\bigoplus$ 

 $\bigoplus$ 

 $\bigoplus$ 

**42**

 $\bigoplus$ 

 $\bigoplus$ 

Y

**September 1988** 

## **Список Демо**

 $\bigoplus$ 

 $\bigoplus$ 

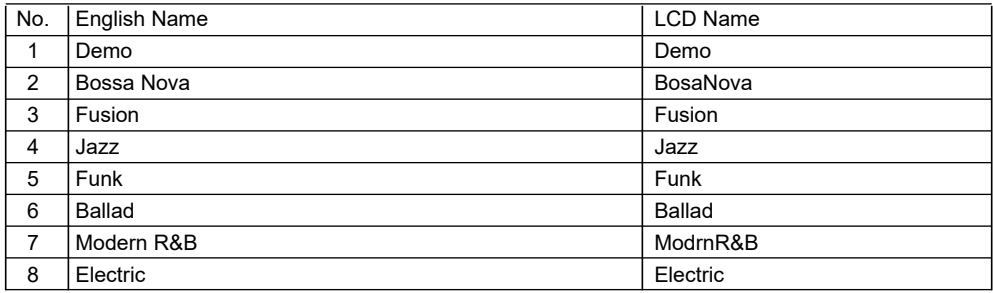

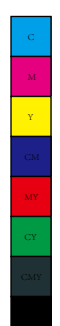

 $\bigoplus$ 

 $\bigoplus$ 

**STAR** 

 $\bigoplus$ 

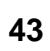

 $\bigoplus$ 

 $\bigoplus$ 

**I** 

 $\bigoplus$ 

## **Таблица реализации MIDI**

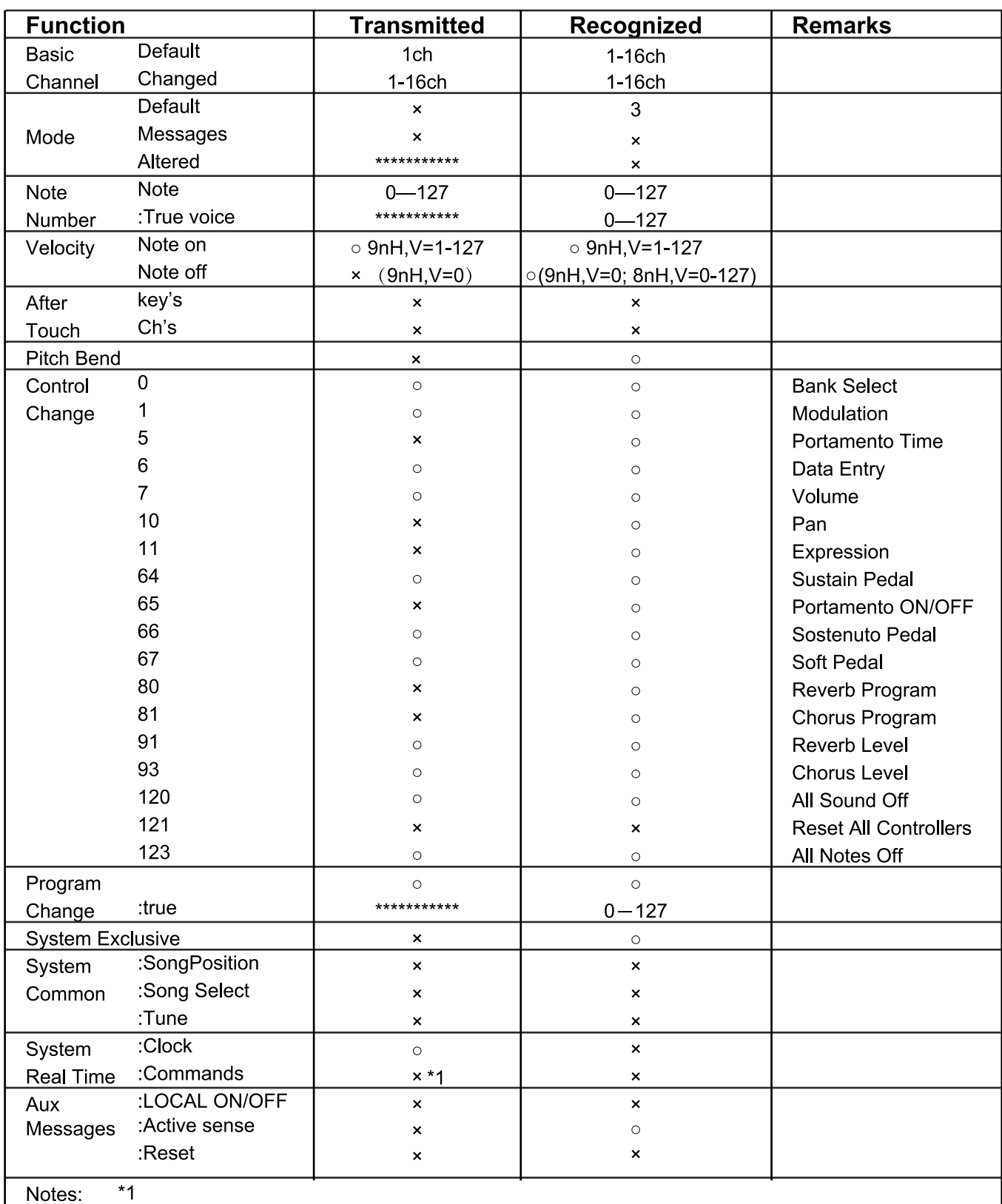

When the accompaniment is started, an FAH message is transmitted. When accompaniment is stopped, an FCH message is transmitted.

· Mode 1: OMNI ON, POLY

· Mode 2: OMNI ON MONO

· Mode 3: OMNI OFF, POLY · Mode 4: OMNI OFF, MONO

×: NO o: YES

 $\bigoplus$ 

⊕

Y

⊕

⊕